## **JCMT Observing Tool**

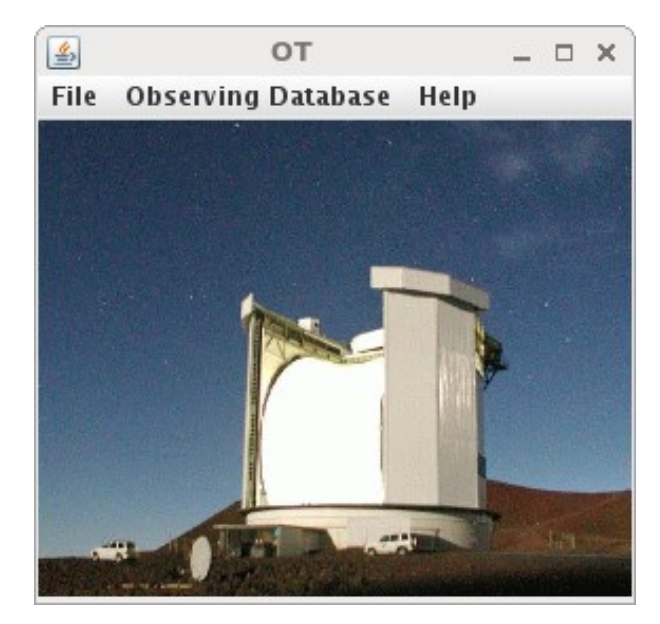

#### Introduction

## Tips and Tricks

## JCMT OT Introduction

- The MSB life cycle.
- Introduction to the OT.
- The MSB libraries.
- Creating an MSB.
- Target information.
- The position editor.

### MSB life cycle — what is an MSB?

• "Minimum schedulable block".

- Smallest useful observing unit.
	- One or more observations.
	- Typically 30 60 minutes.
	- Always observed in its entirety.

#### MSB life cycle — role of the OT

e Q Search

Your reviews

Hedwig

☆ 自 → 合

Help

Log in

 $=$ 

 $x \rightarrow$ s.eaobservatory.org

Your proposals

 $P$  Hedwig

⊙ ● http

Home

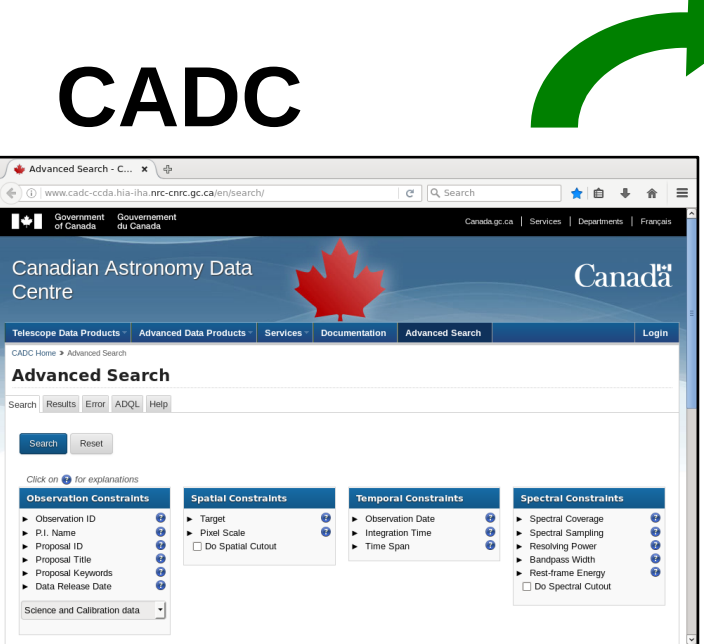

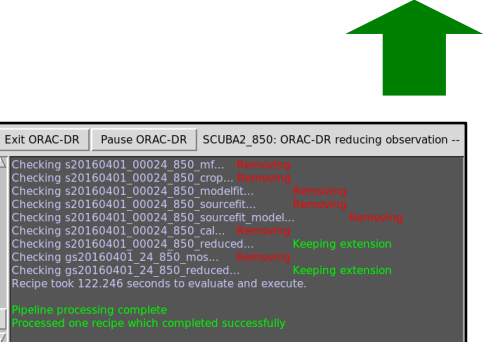

**ORAC-DR**

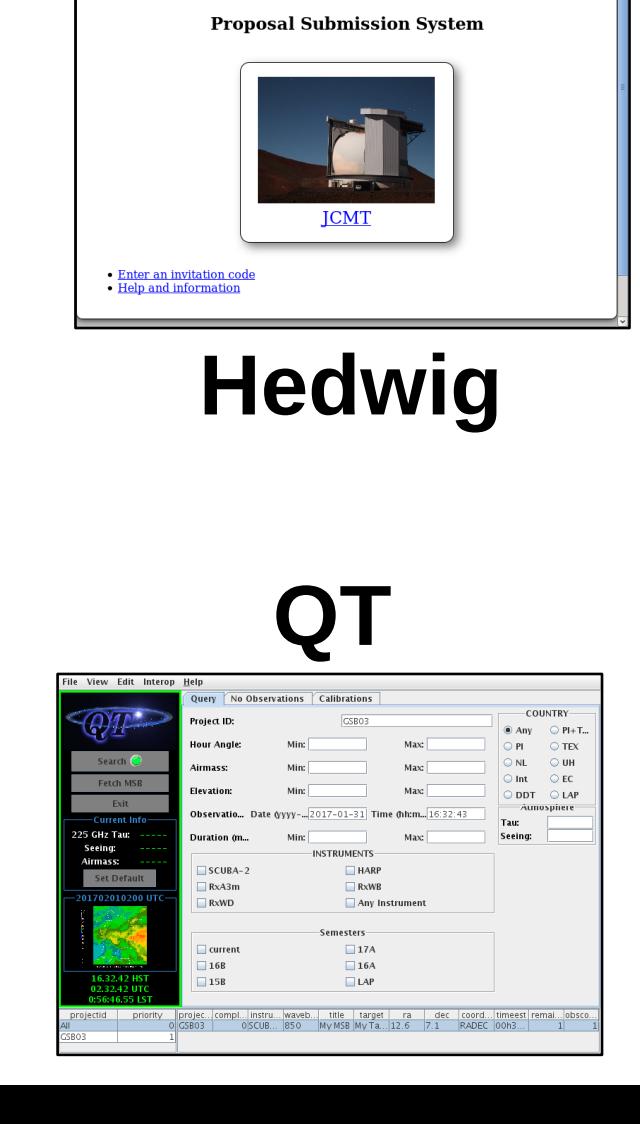

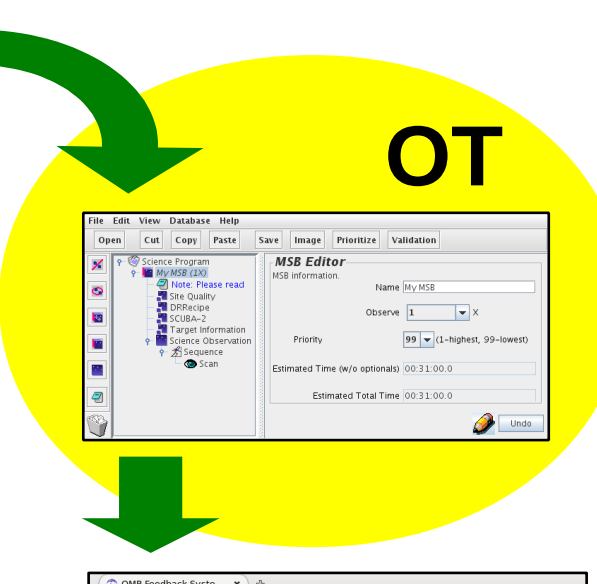

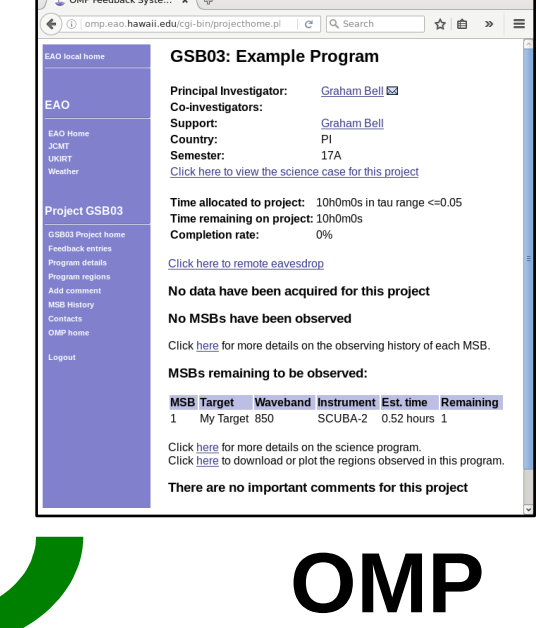

# \$ wget https://ftp.eao.hawaii.edu/ot/jcmtot.jar \$ java -jar jcmtot.jar Introduction — starting the OT

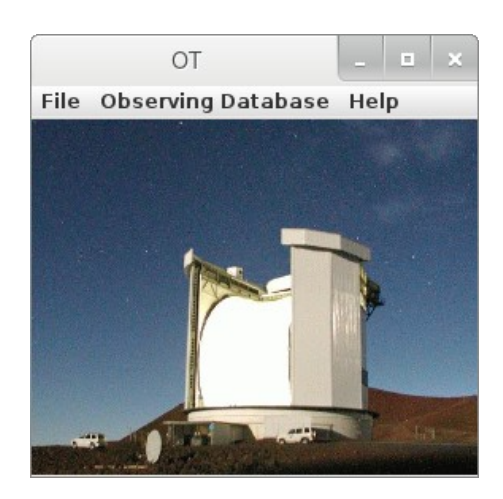

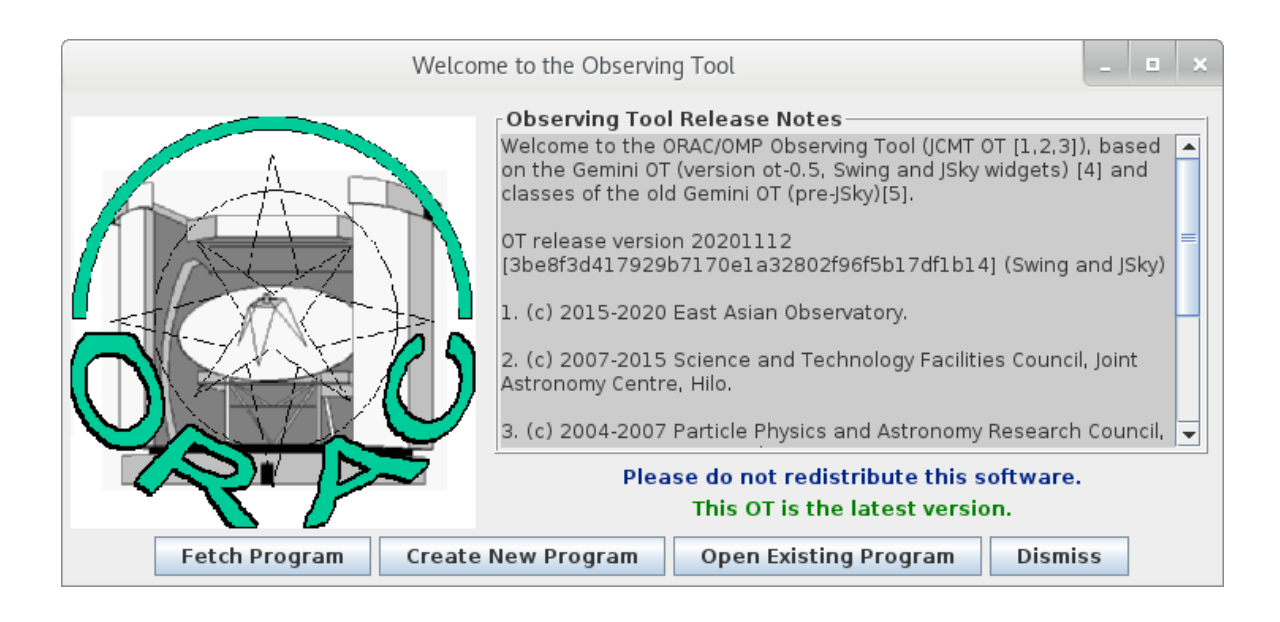

## Introduction — fetching a program

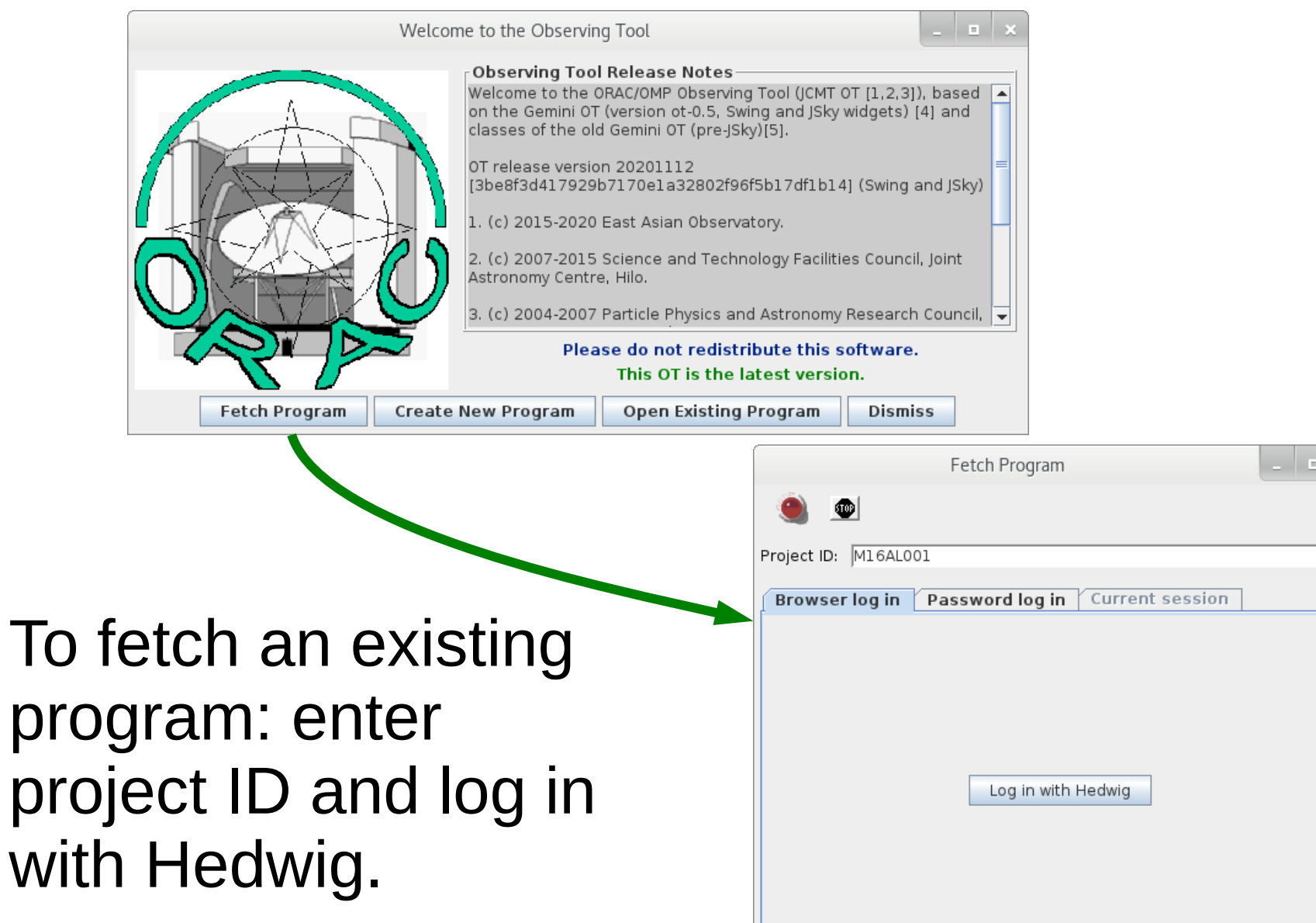

To

#### Introduction — components

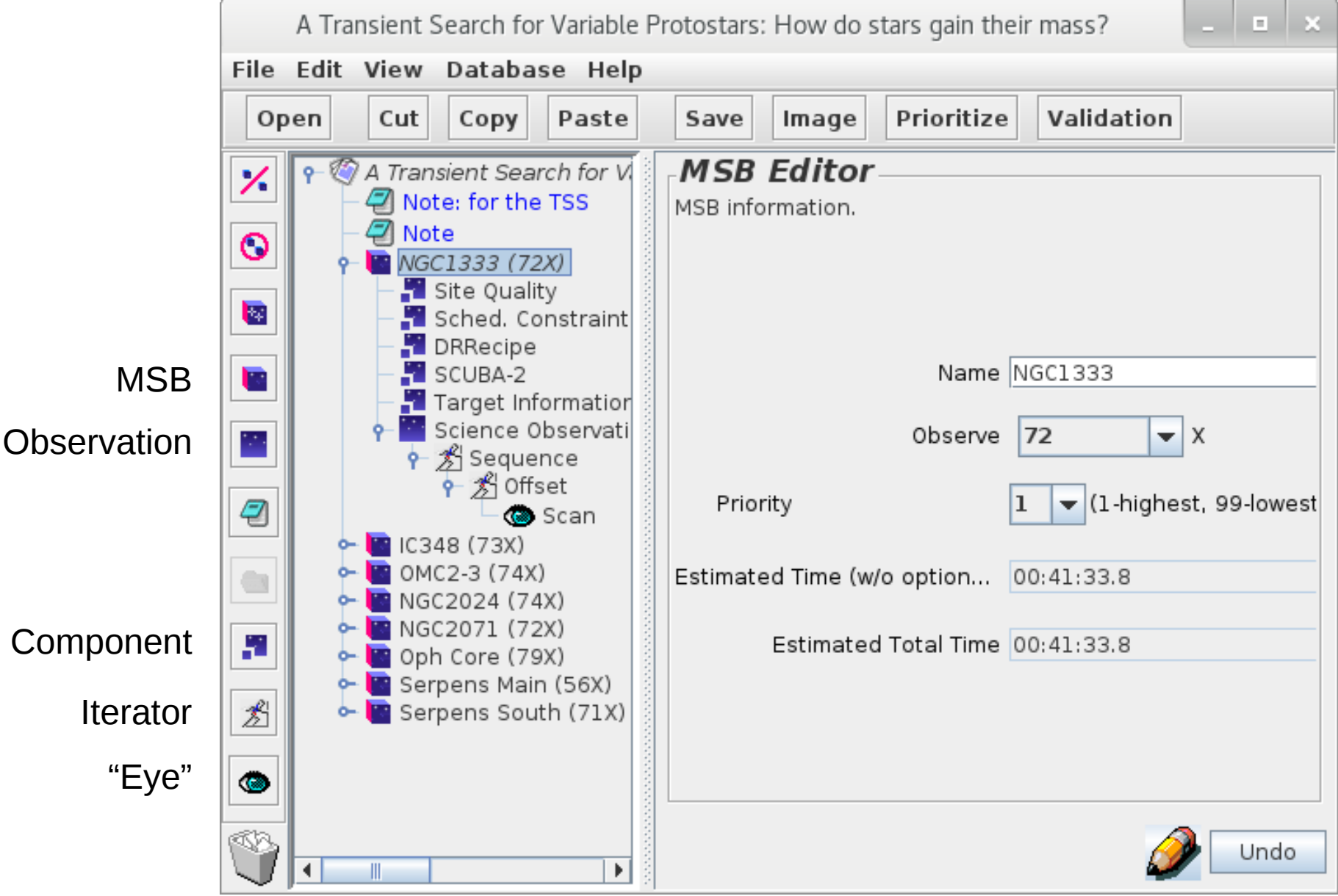

## Introduction — storing a program

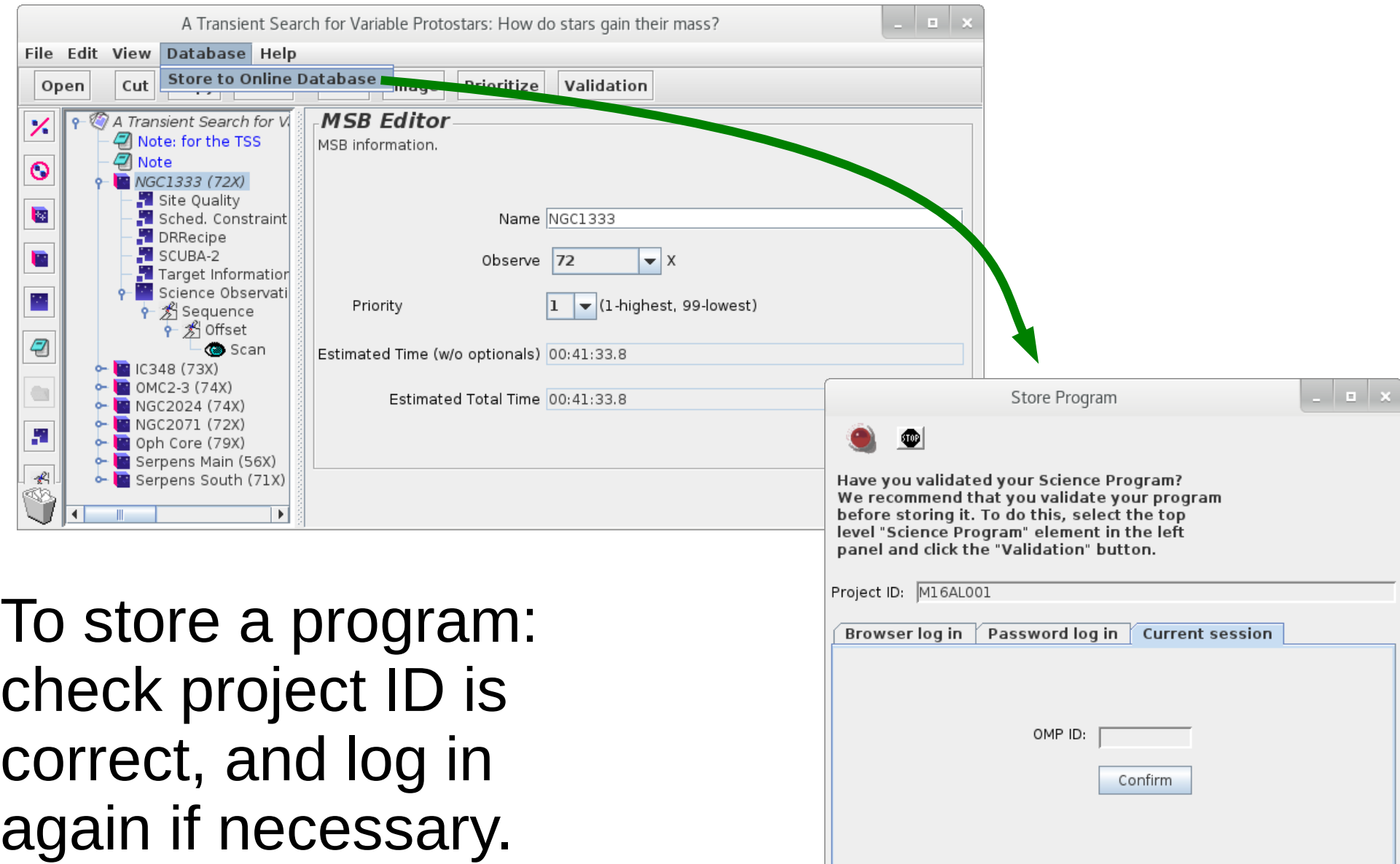

## Introduction — the MSB libraries

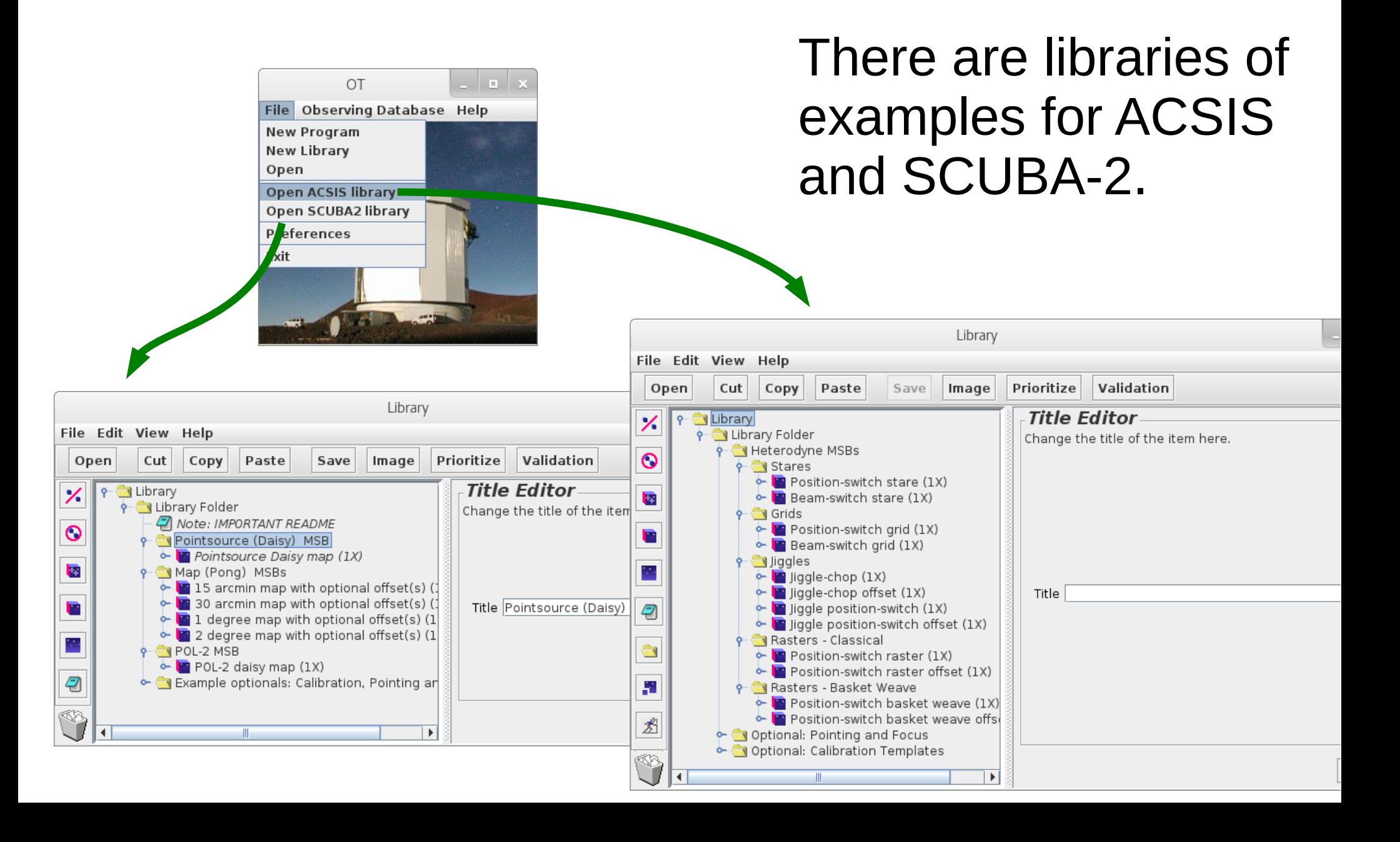

### Creating an MSB — the project

• A new project contains just the "program" entry.

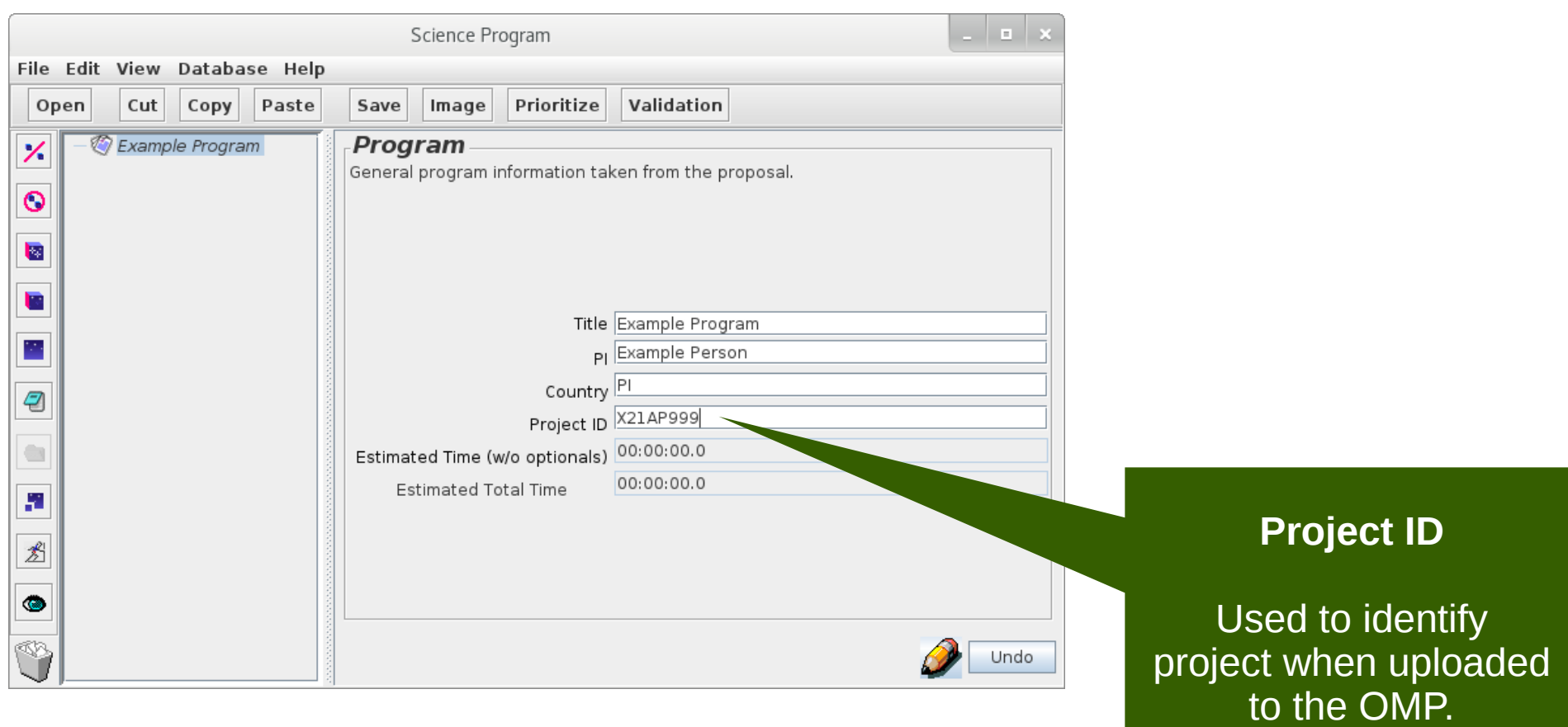

### Creating an MSB — the MSB folder

• An MSB can be added from the toolbar.

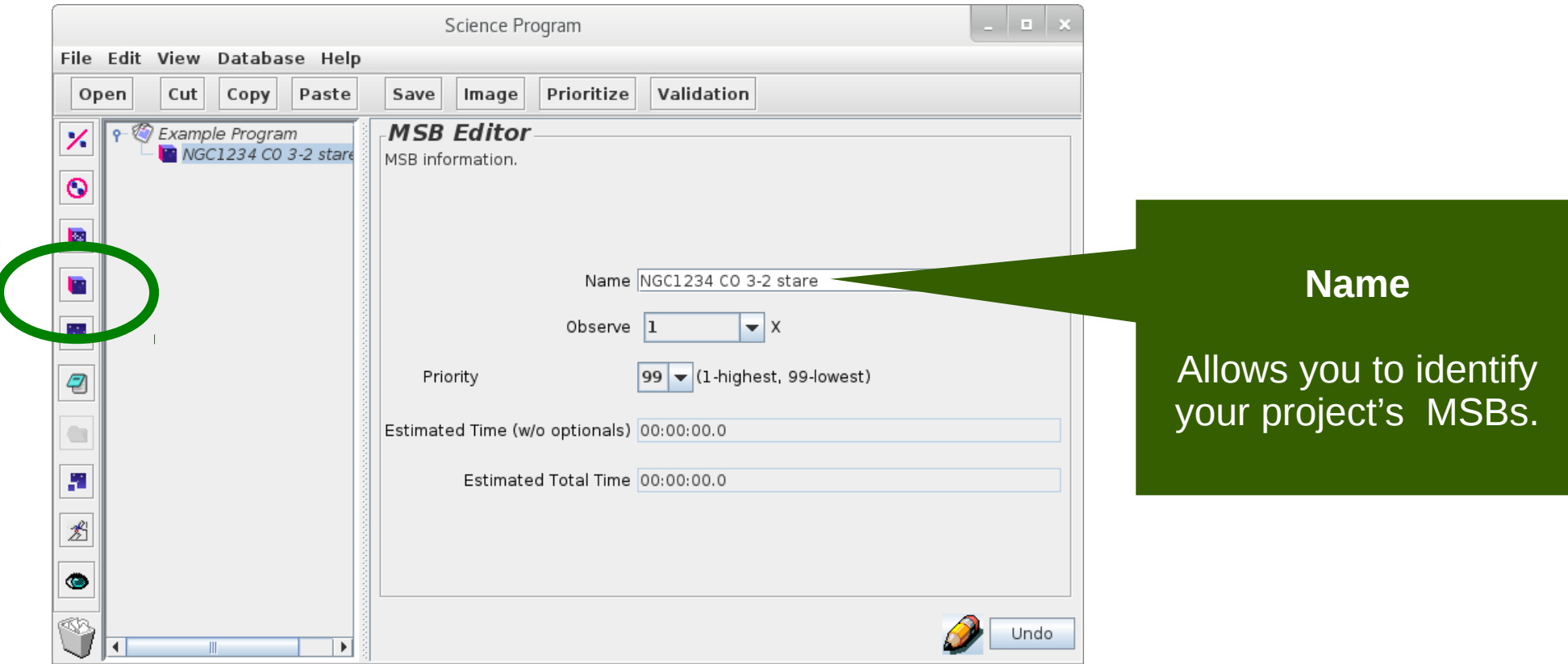

## Creating an MSB — the target

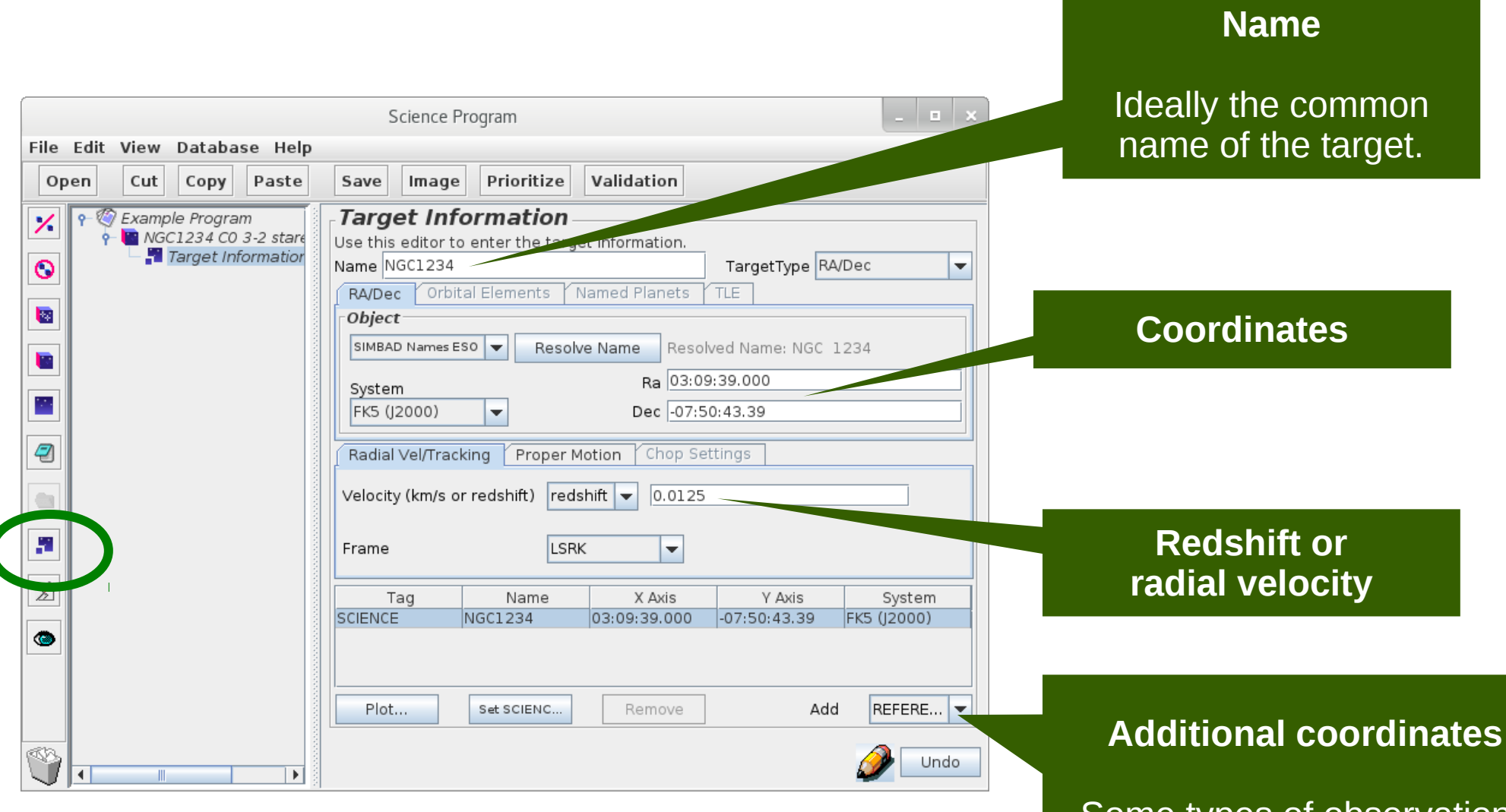

Some types of observations require a reference position.

## Creating an MSB — the instrument

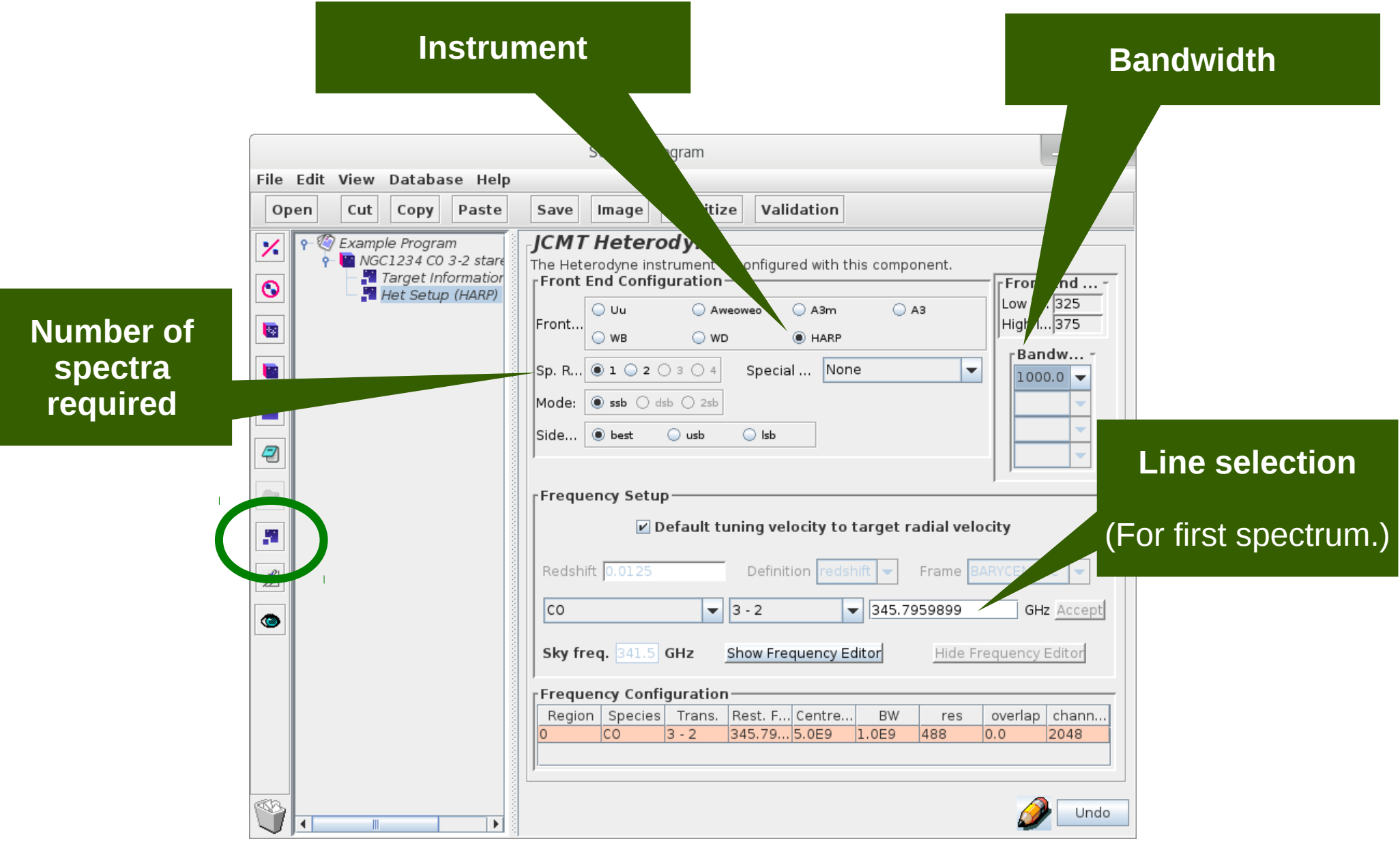

## Creating an MSB — chop iterator

- This MSB will use beam-switching ("chopping").
- A chop iterator is added configure chopping.

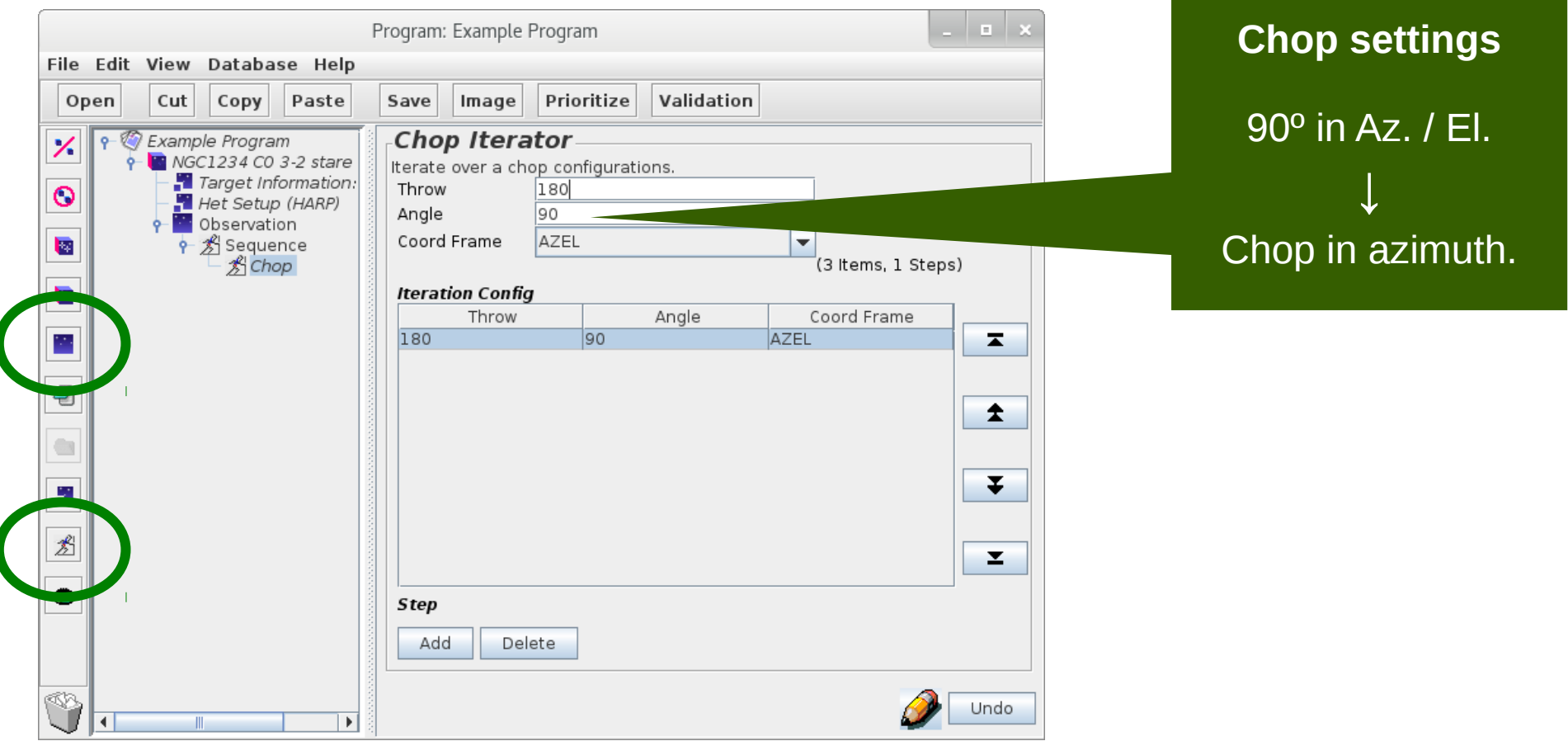

#### Creating an MSB — stare eye

• An "eye" instructs the telescope to take data.

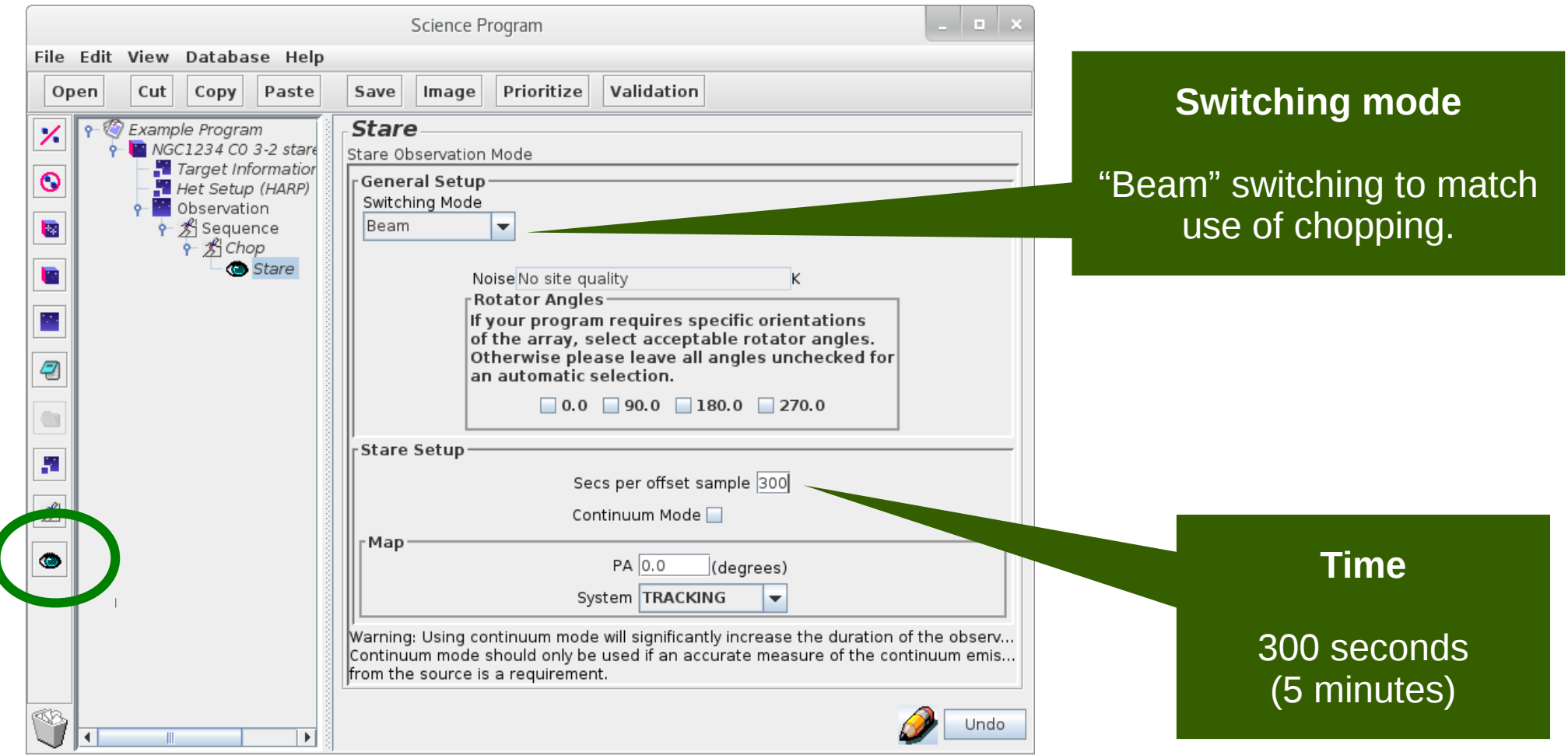

#### The completed MSB

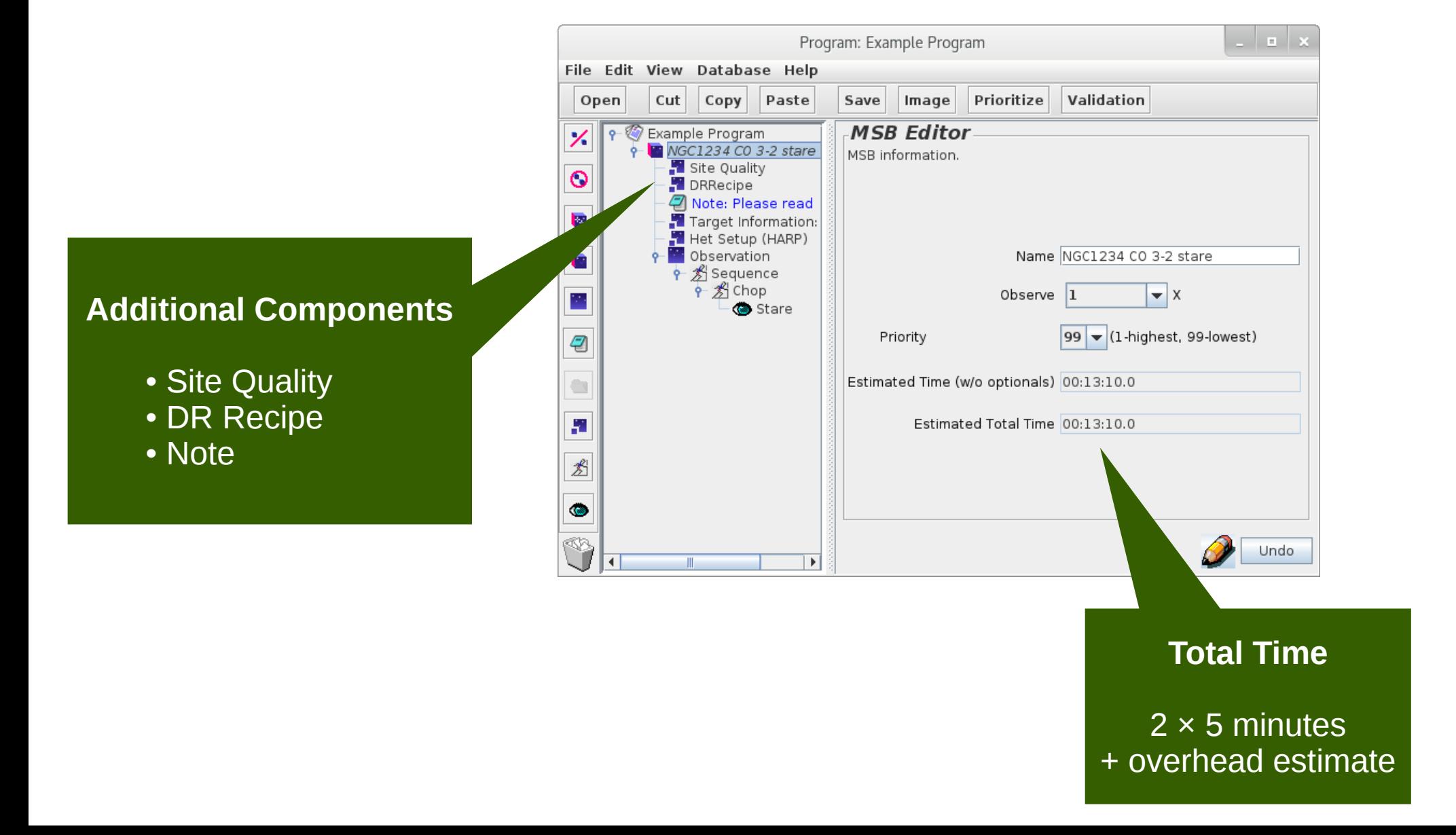

## Position editor — tips

- This can be used to visualize part of an MSB.
	- Scan areas.
	- Reference and offset positions.

- Common pitfalls.
	- Only shows the currently selected component.
	- Plotting tool only supports some projections.

## Position editor — chop position

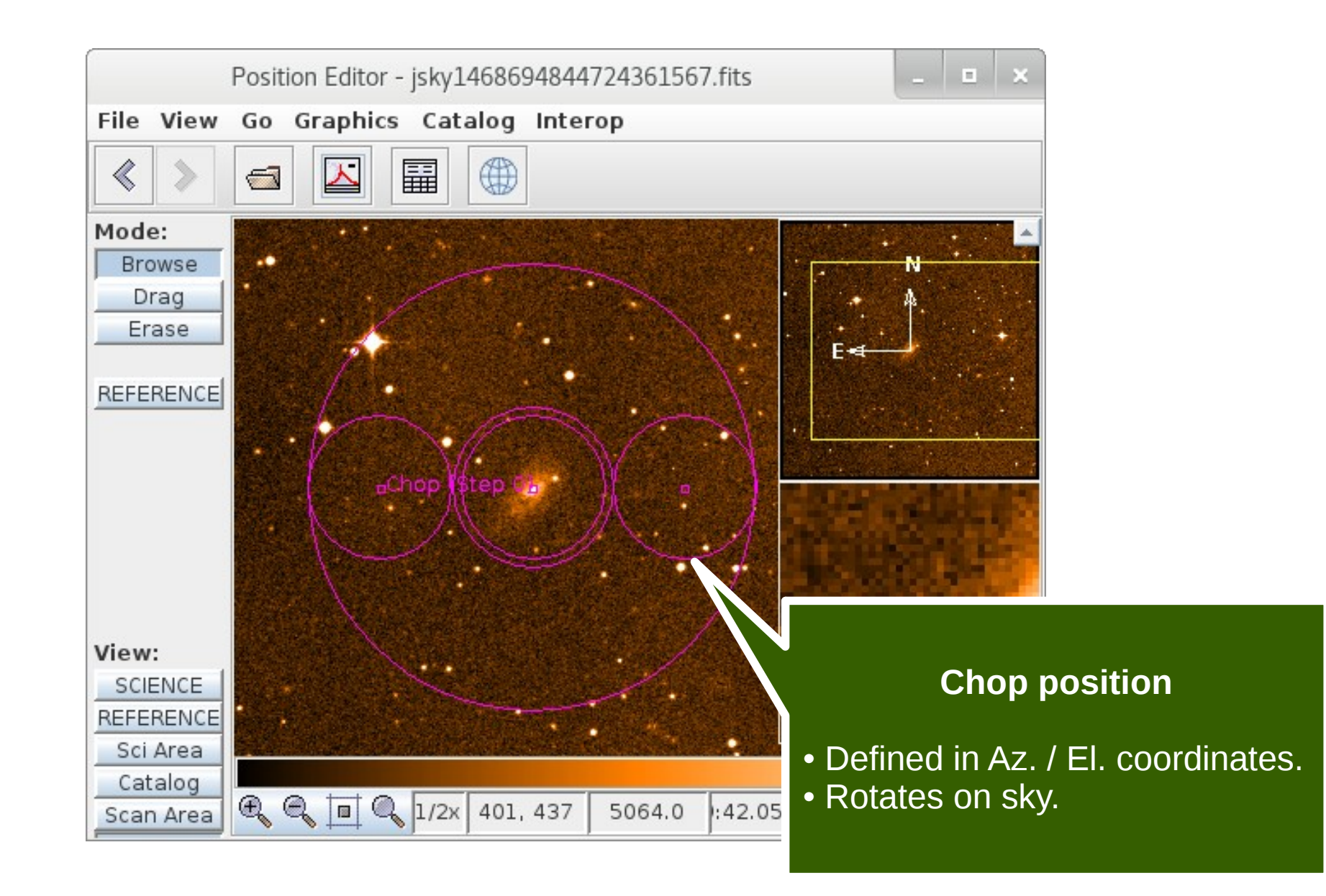

#### Position editor — scan area

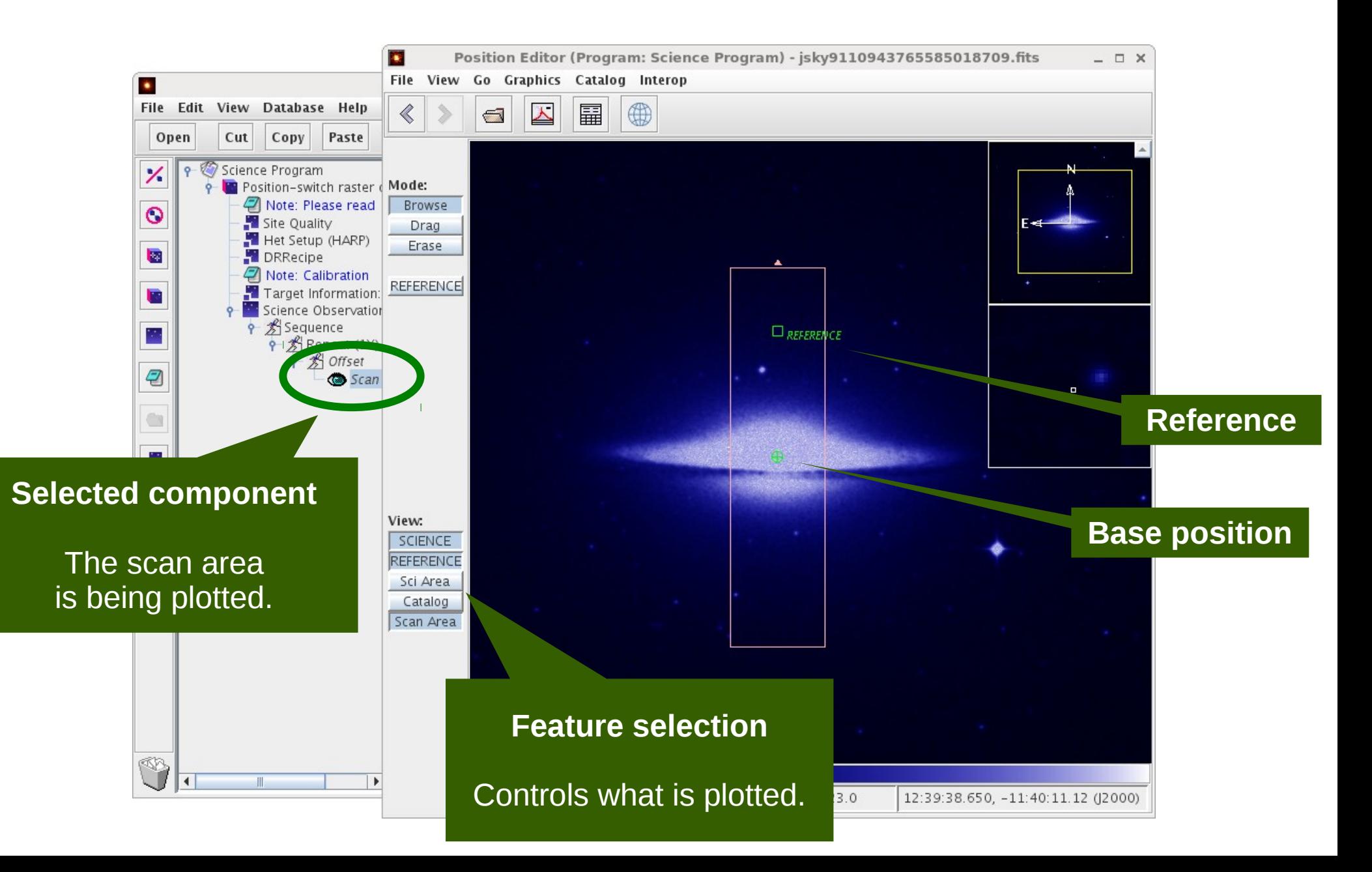

## Position editor — offset iterator

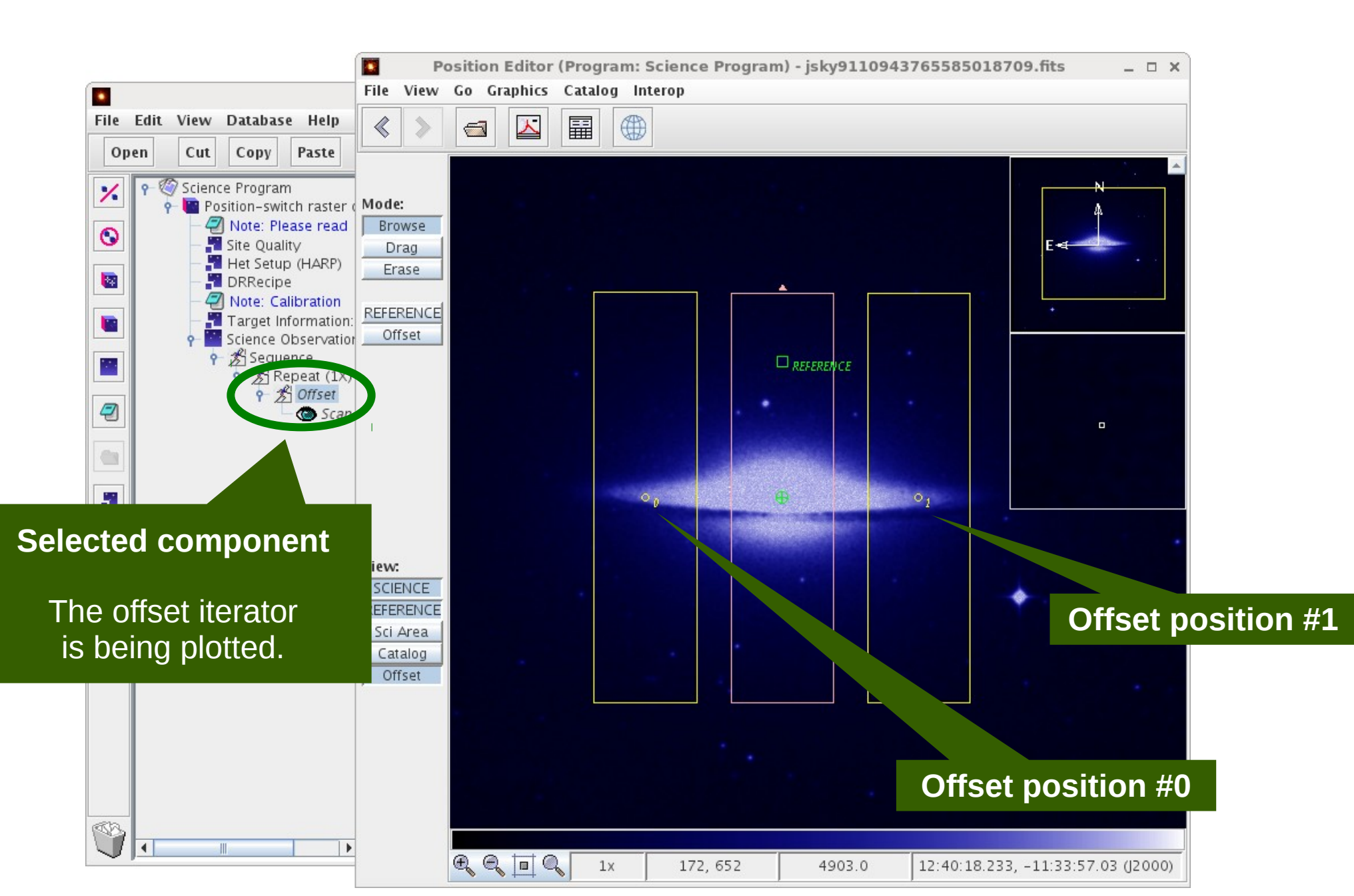

## JCMT OT Tips and Tricks

- Aims
	- Simplify science programs.
	- Avoid mistakes, e.g. copy & paste errors.

#### • OT features

- Inheritance.
- Folders.
- Survey containers.
- Validation.

### Inheritance — tips

- Science programs are hierarchical:
	- ◆ Top level ➔ Folder → MSB **→ Observation**
- Observations inherit options from parents.
	- Instrument, target, site quality, DR recipe, notes.

#### Inheritance — example

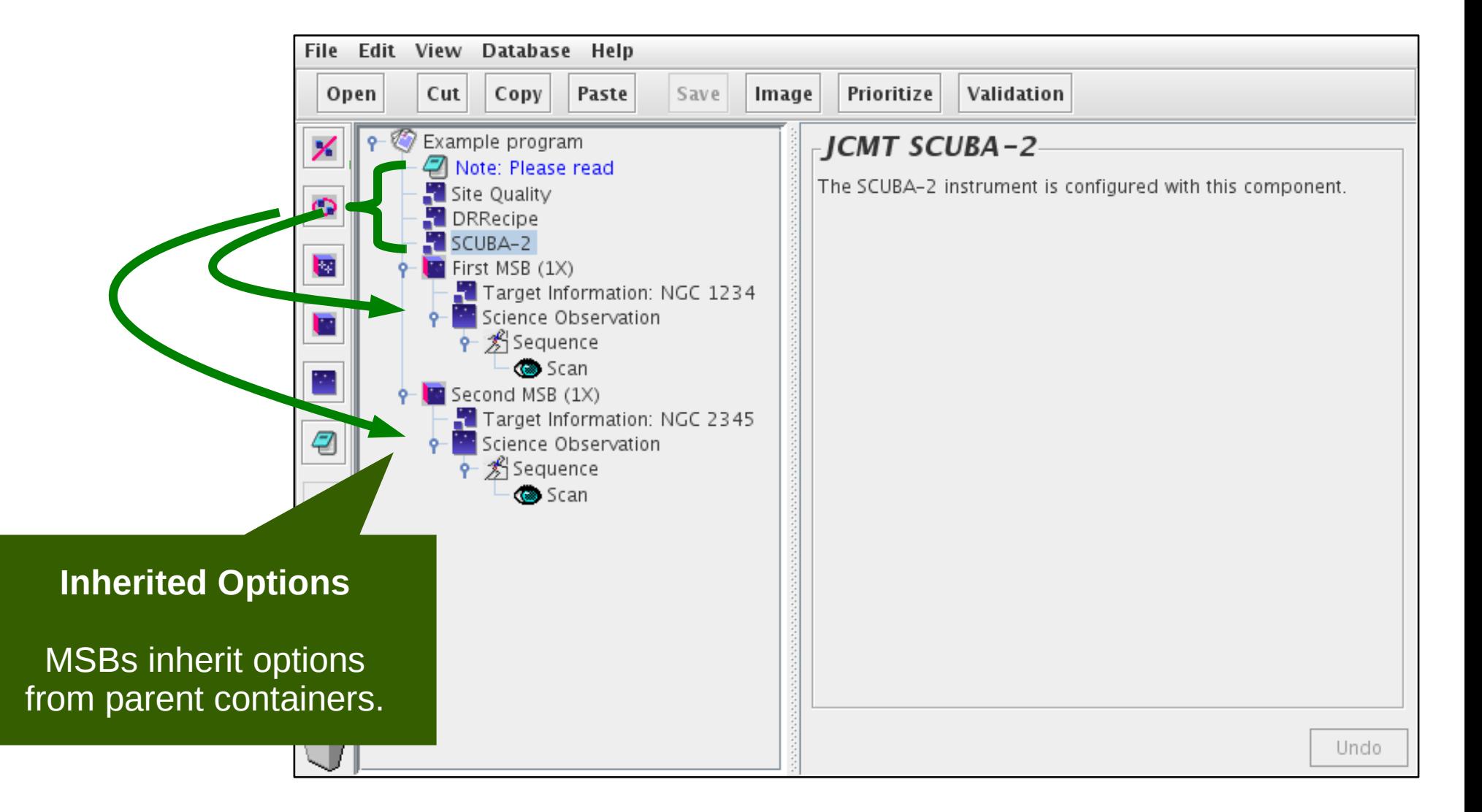

## Target information without inheritance

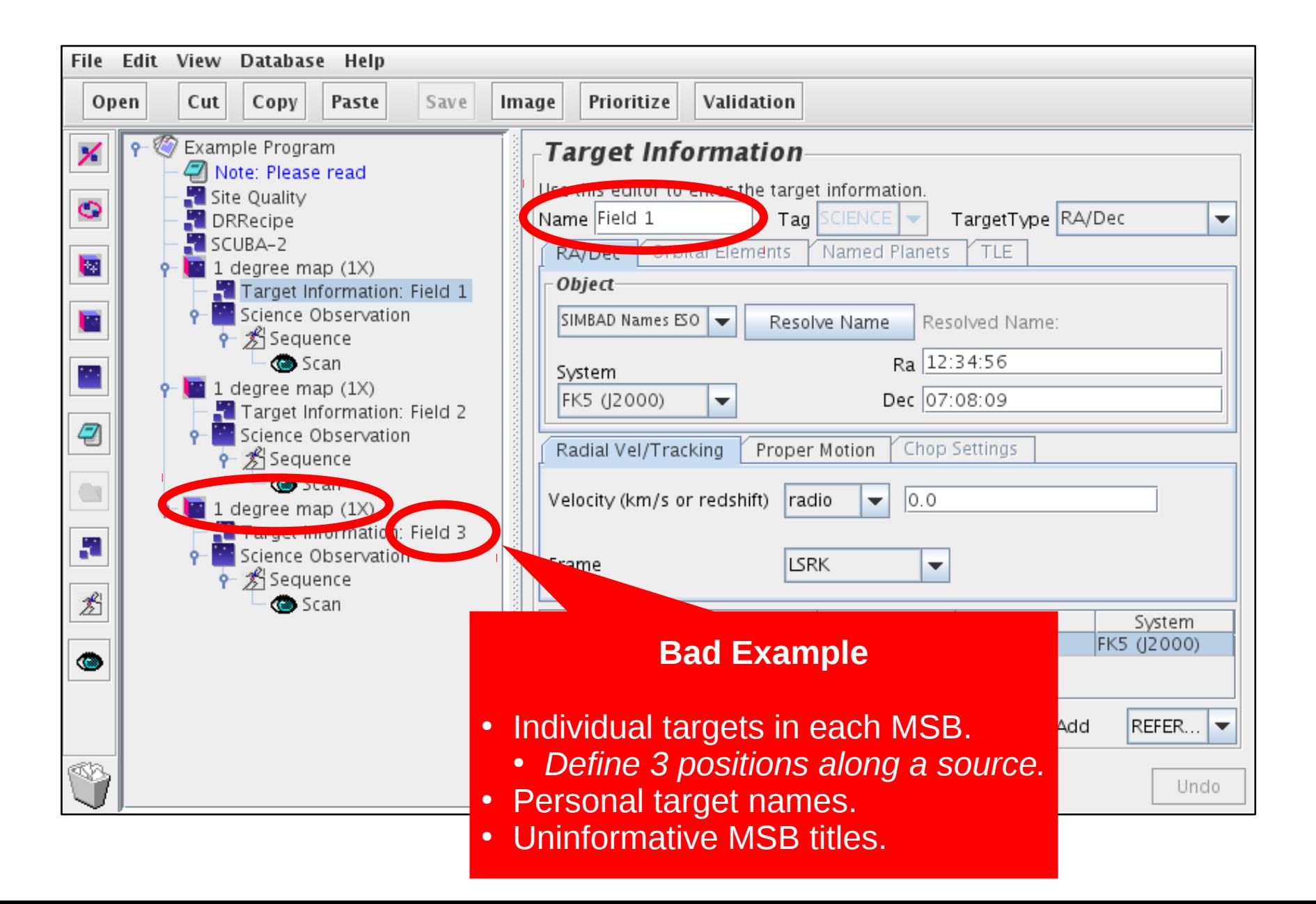

## Inheritance — target information

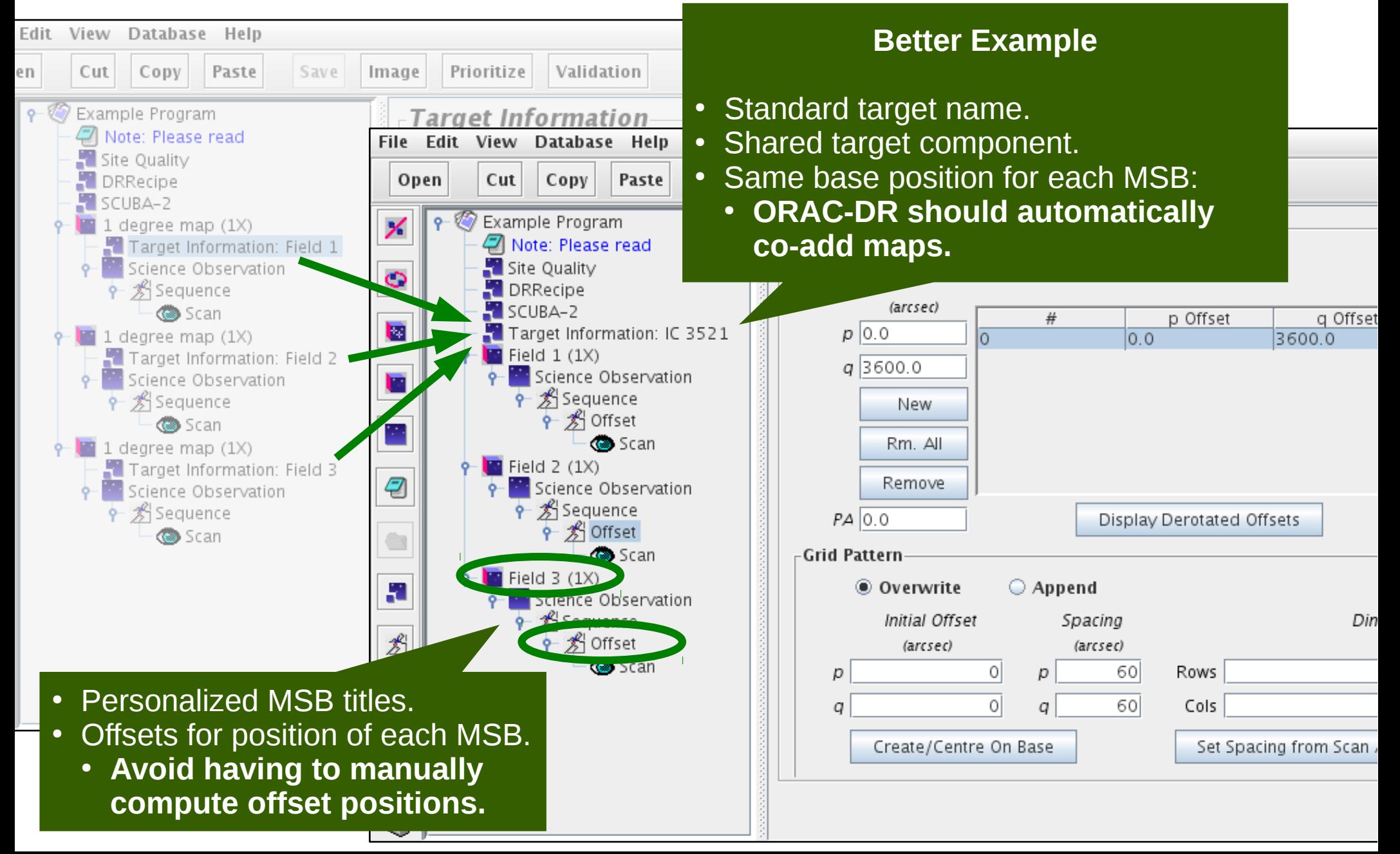

#### Folders

• "AND" folders

– Organize MSBs into groups.

- "OR" folders
	- Select from alternative MSBs.

#### "AND" folders

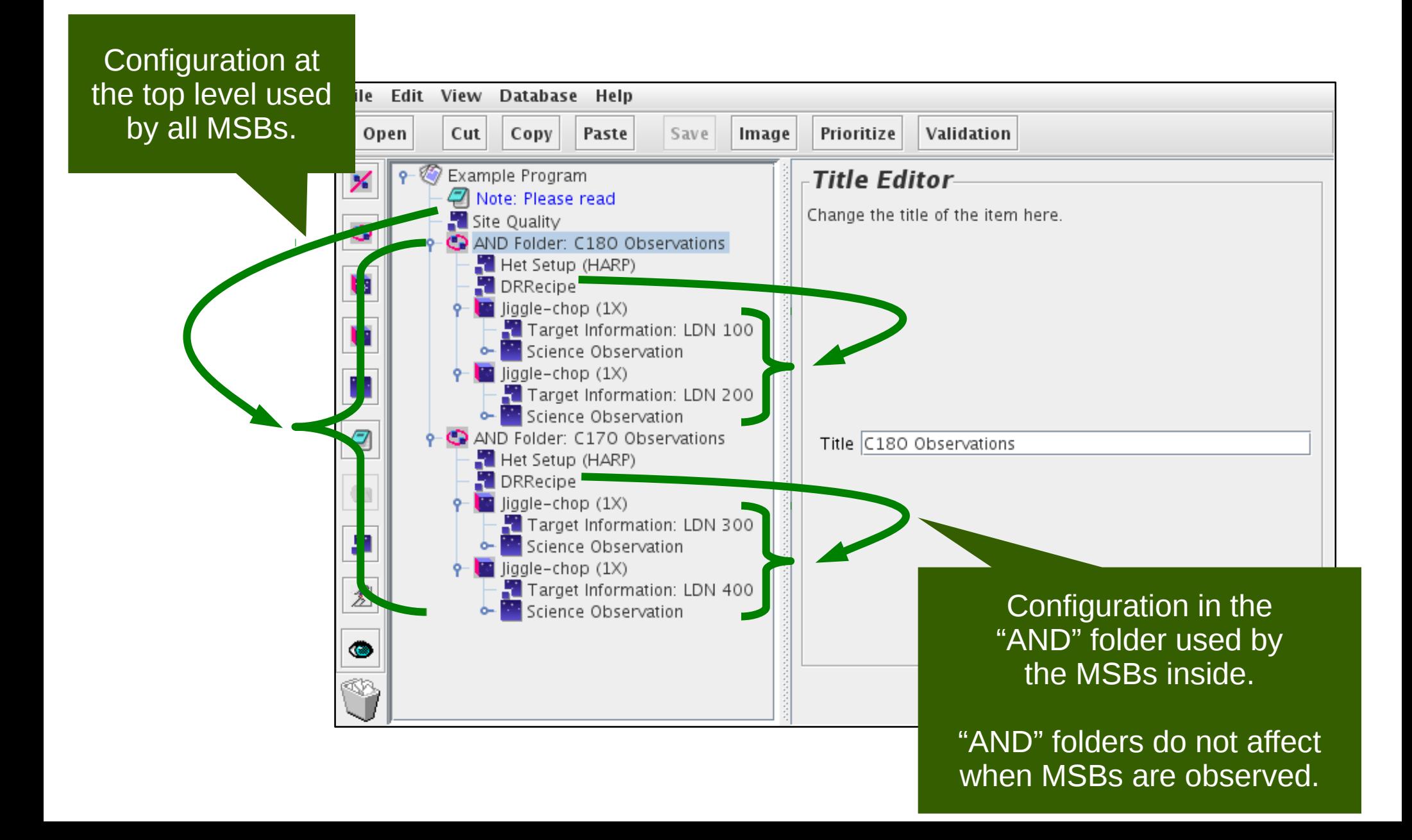

#### "OR" folders

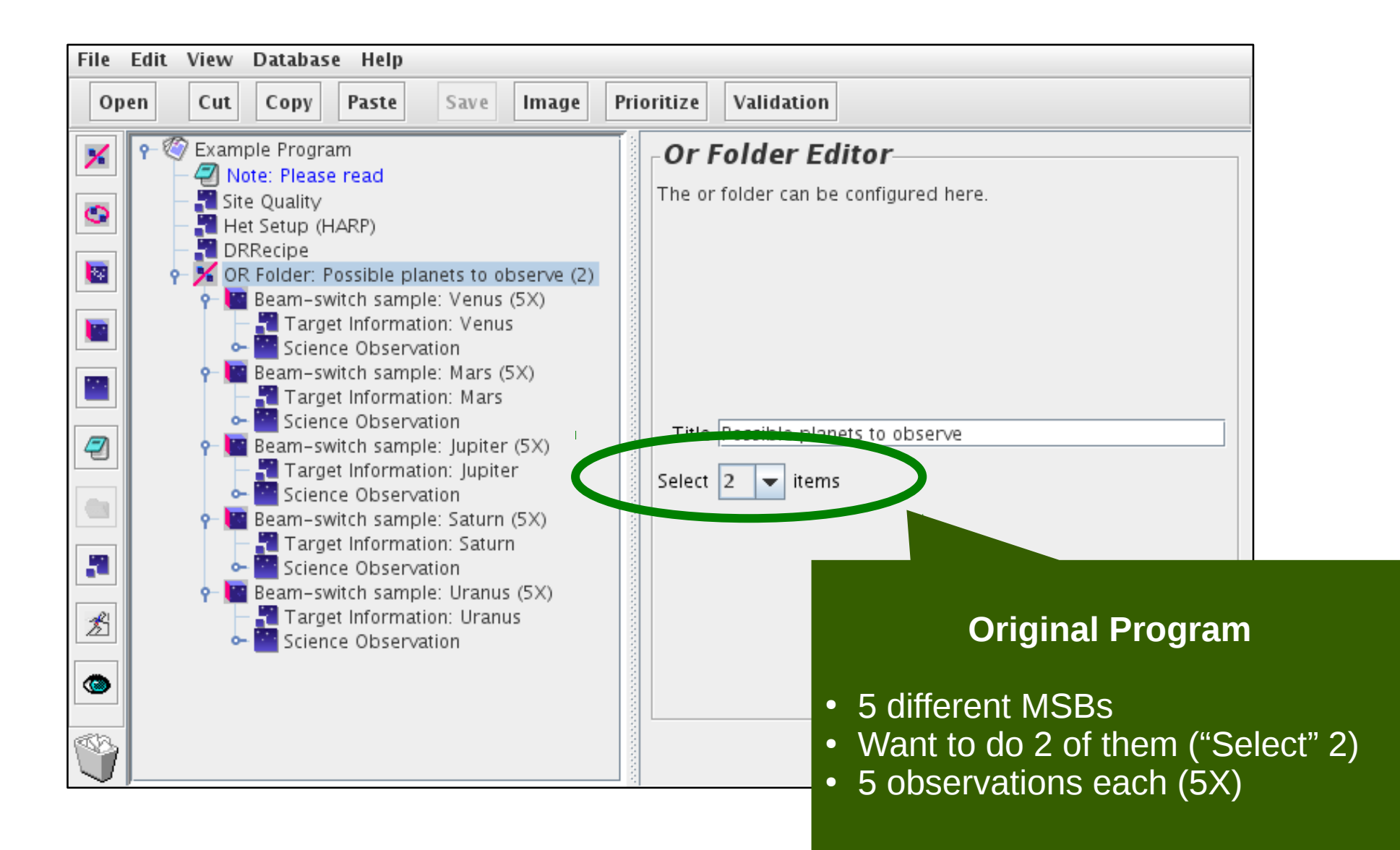

## "OR" folders — during selection

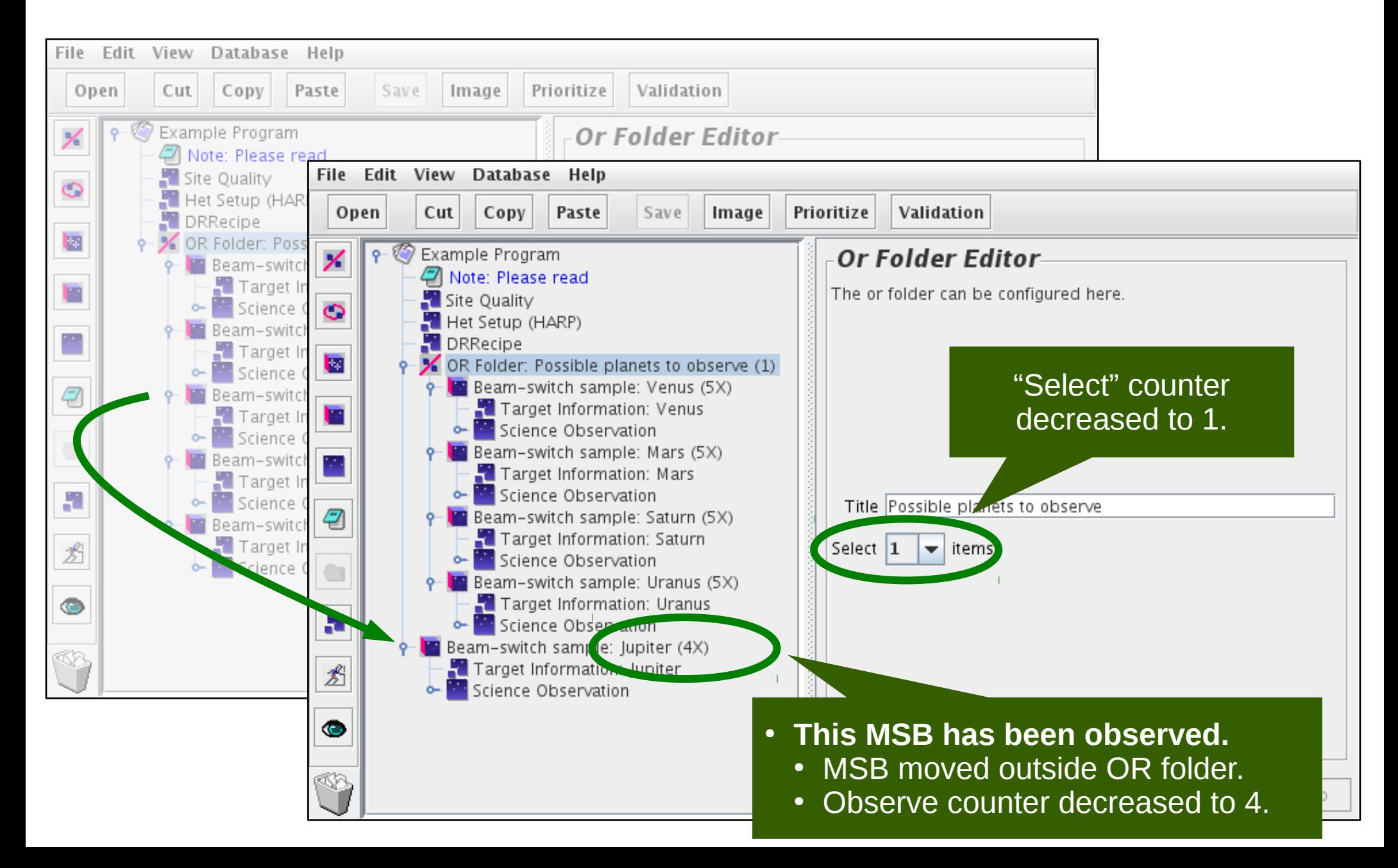

#### "OR" folders — after selection

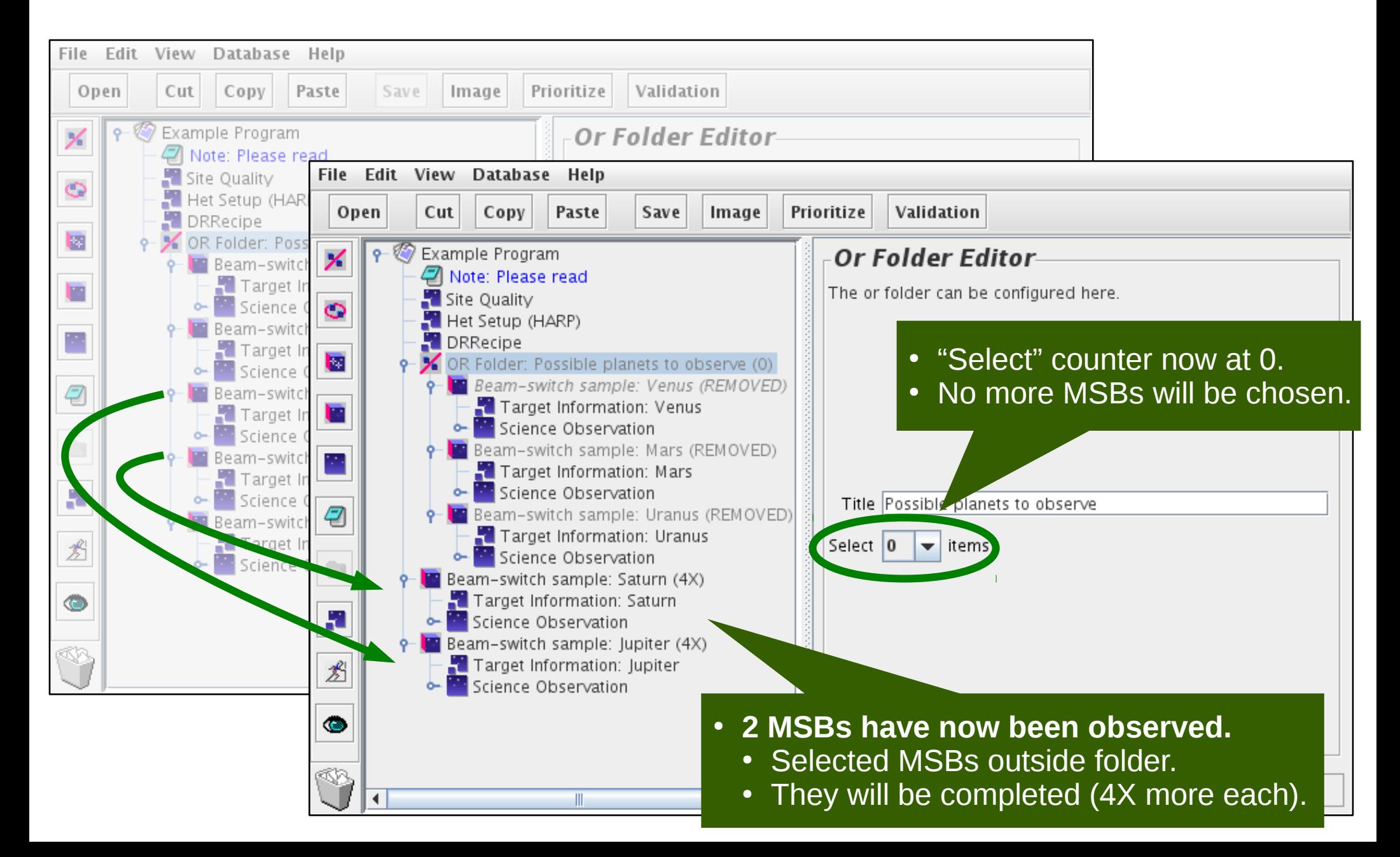

#### Survey containers

• Repeat an observation for multiple sources.

• Source list can be loaded from a file.

### Survey container — example

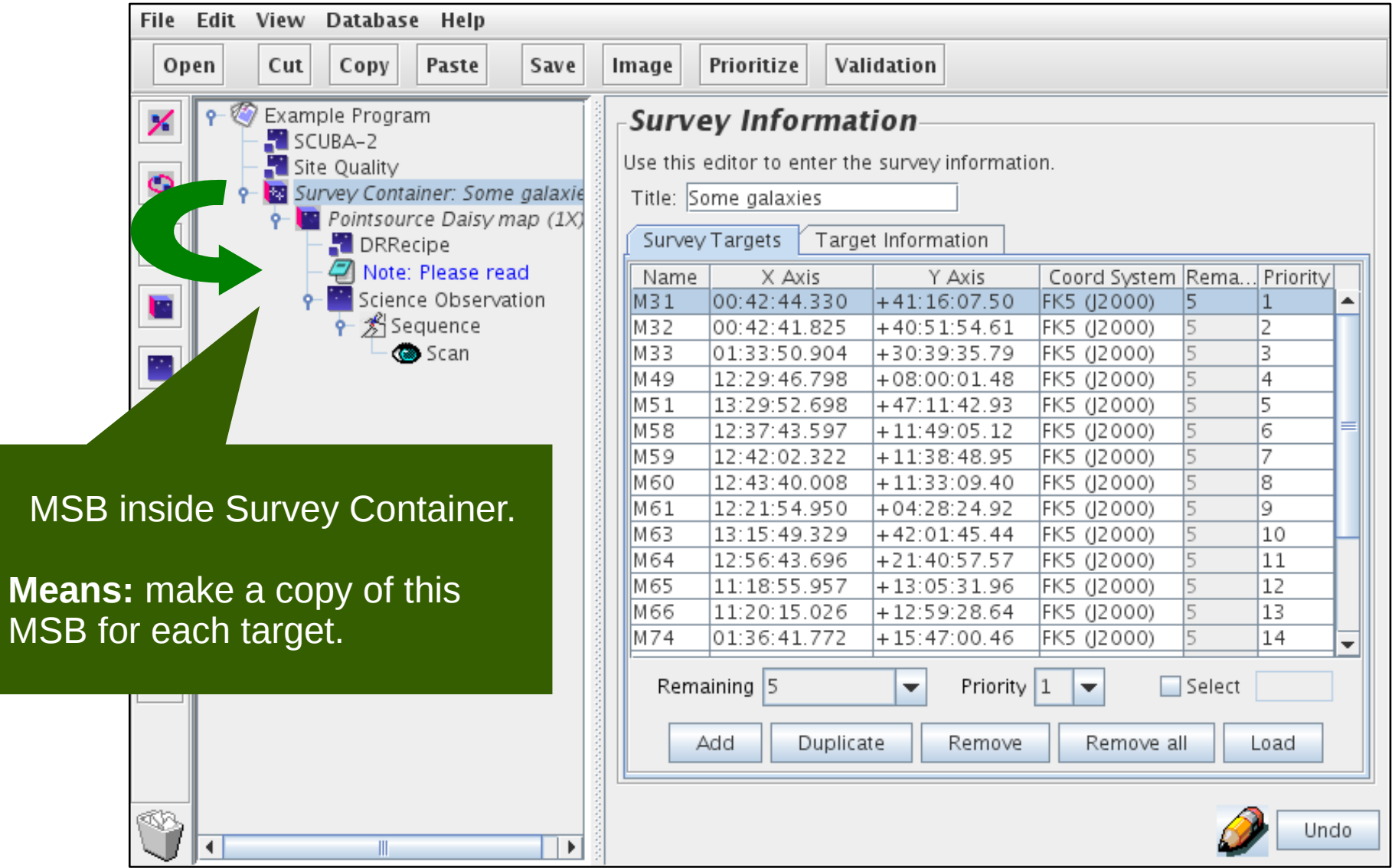

## Survey container — in the OMP

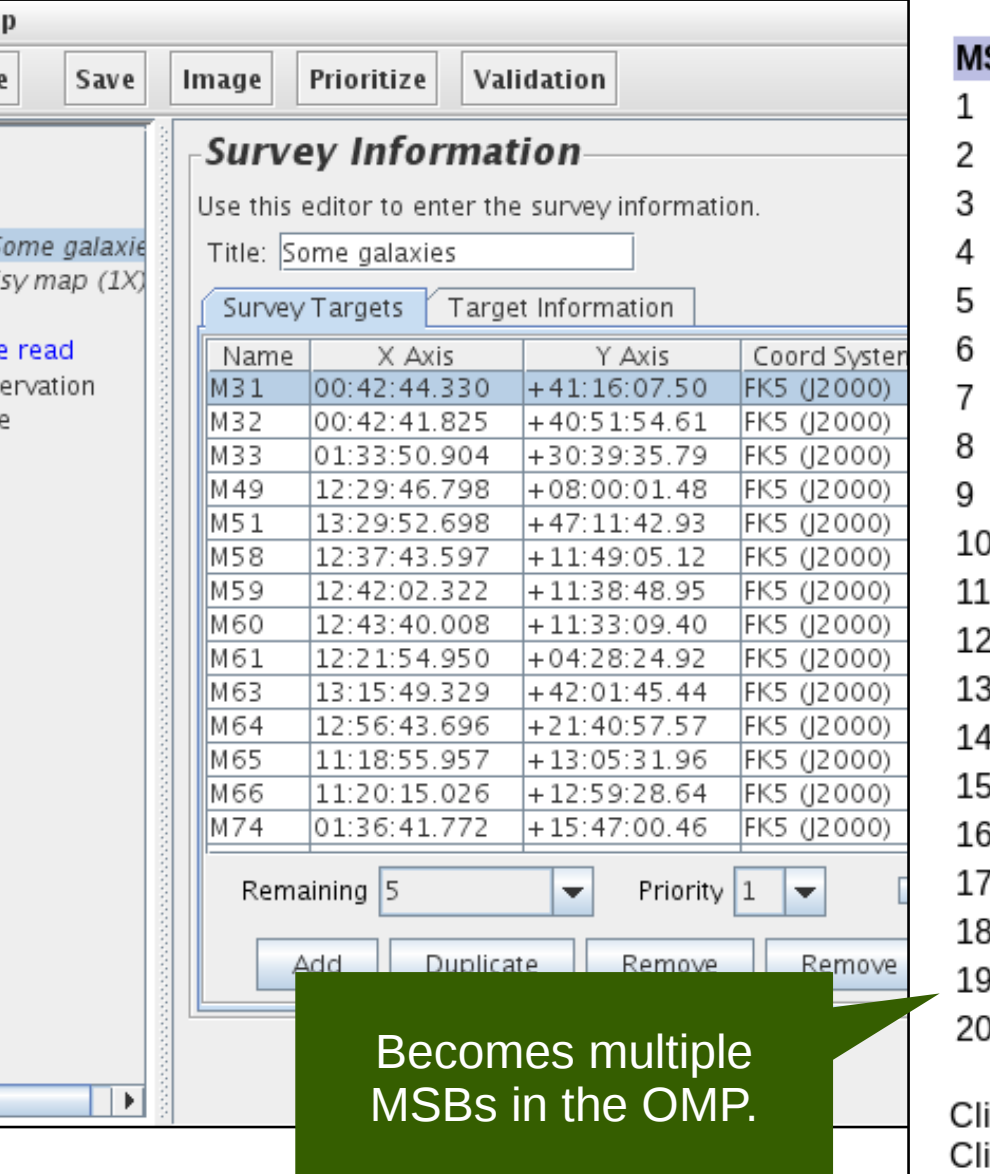

#### **MSBs remaining to be observed:**

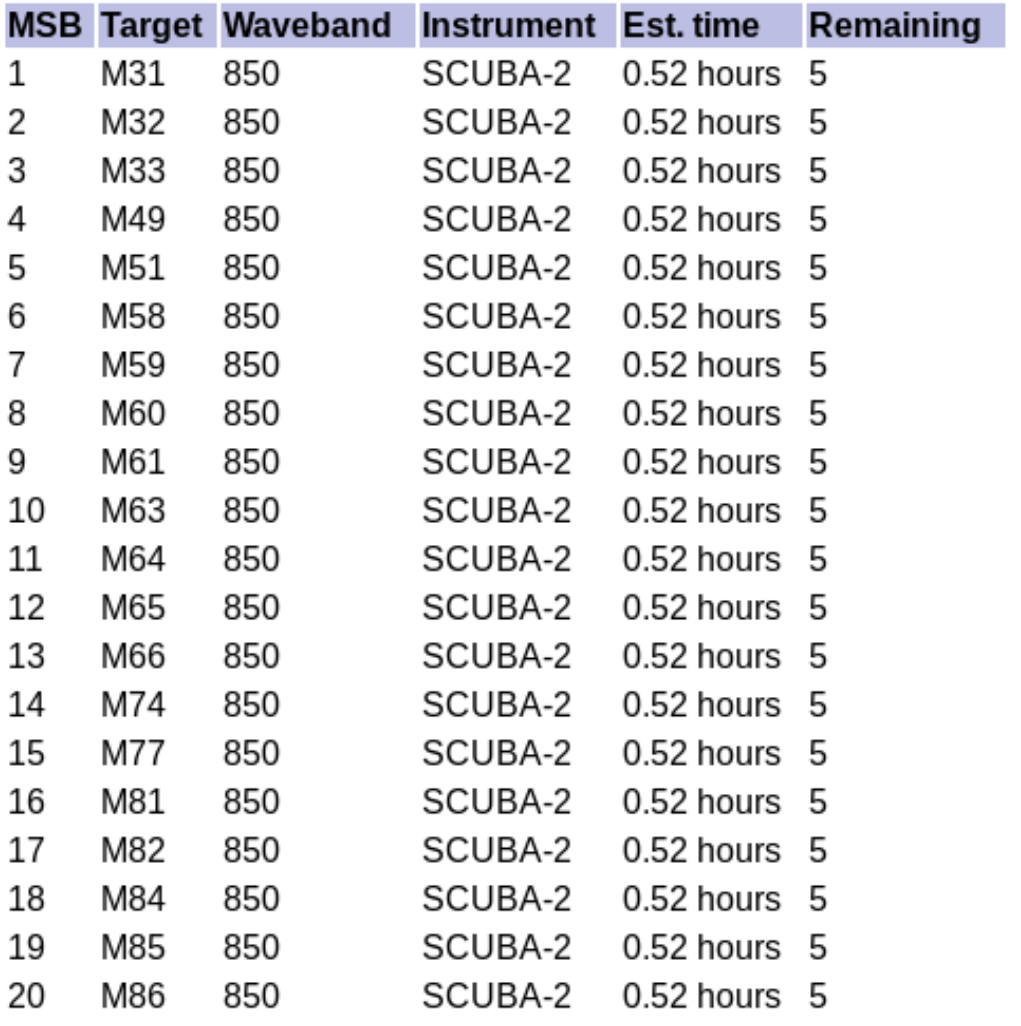

ick here for more details on the science program.

ick here to download or plot the regions observed in this program.

## Survey container — fetched MSB

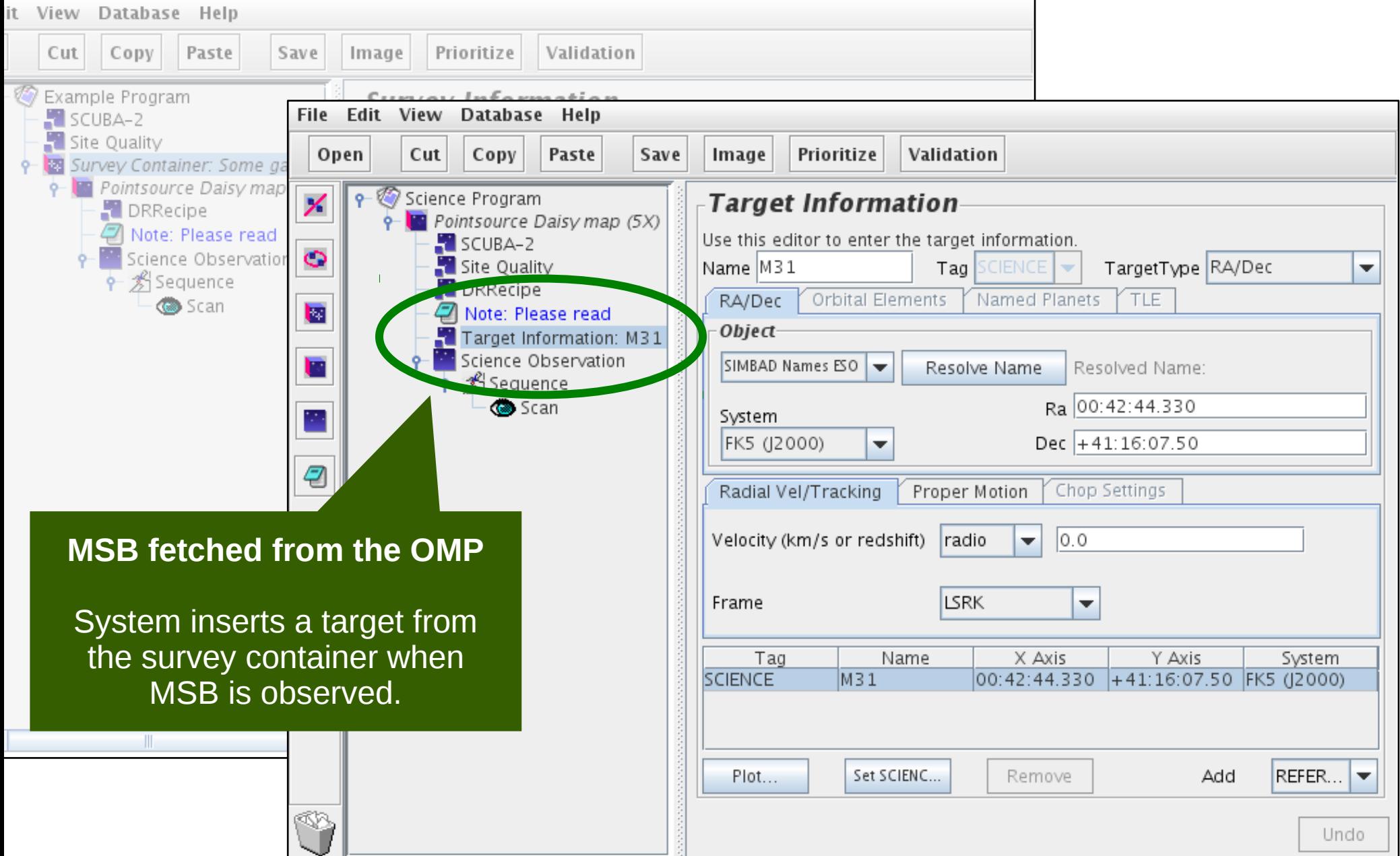

## Survey container in MSB

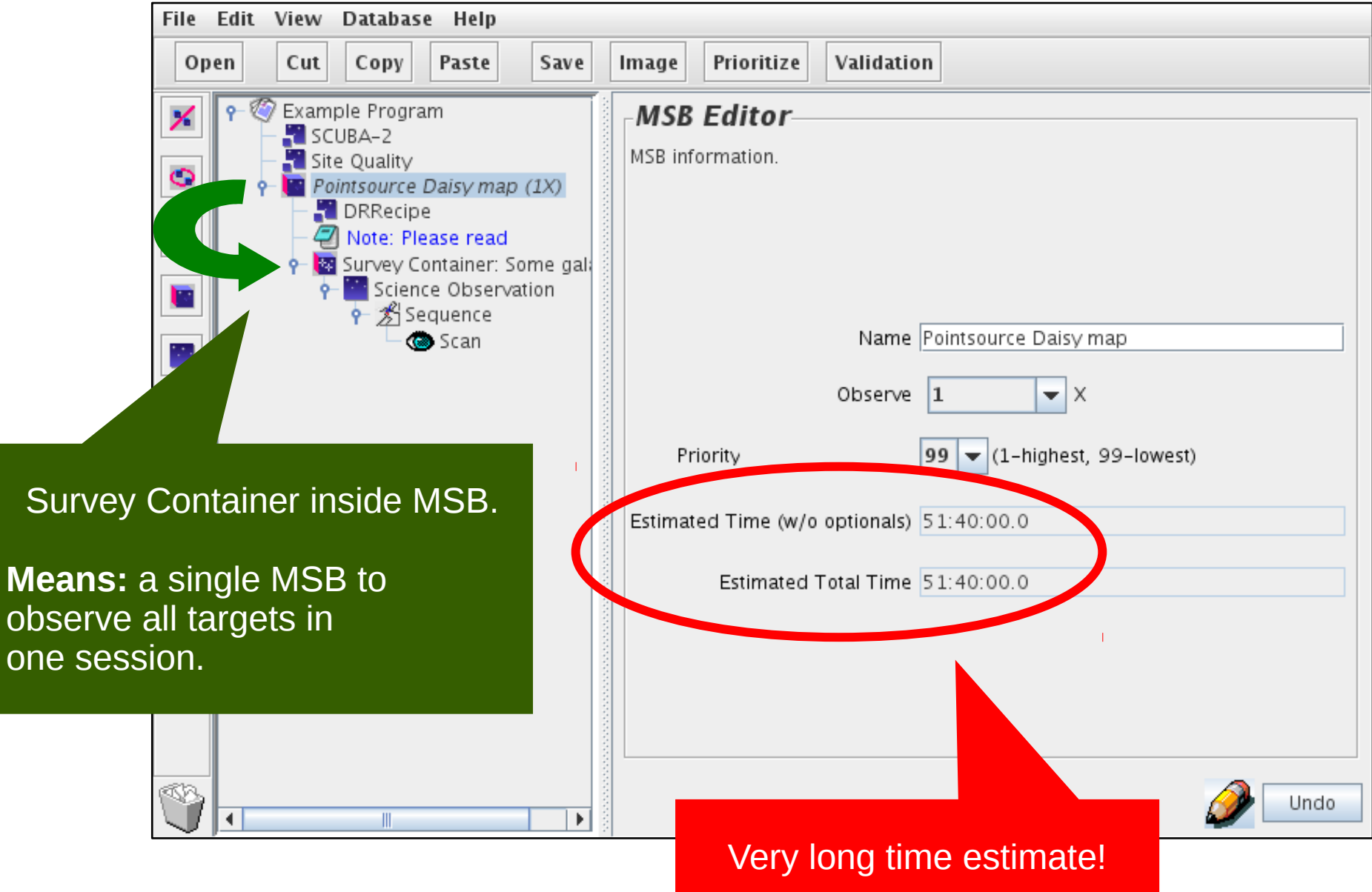

one

## Survey container in MSB — OMP

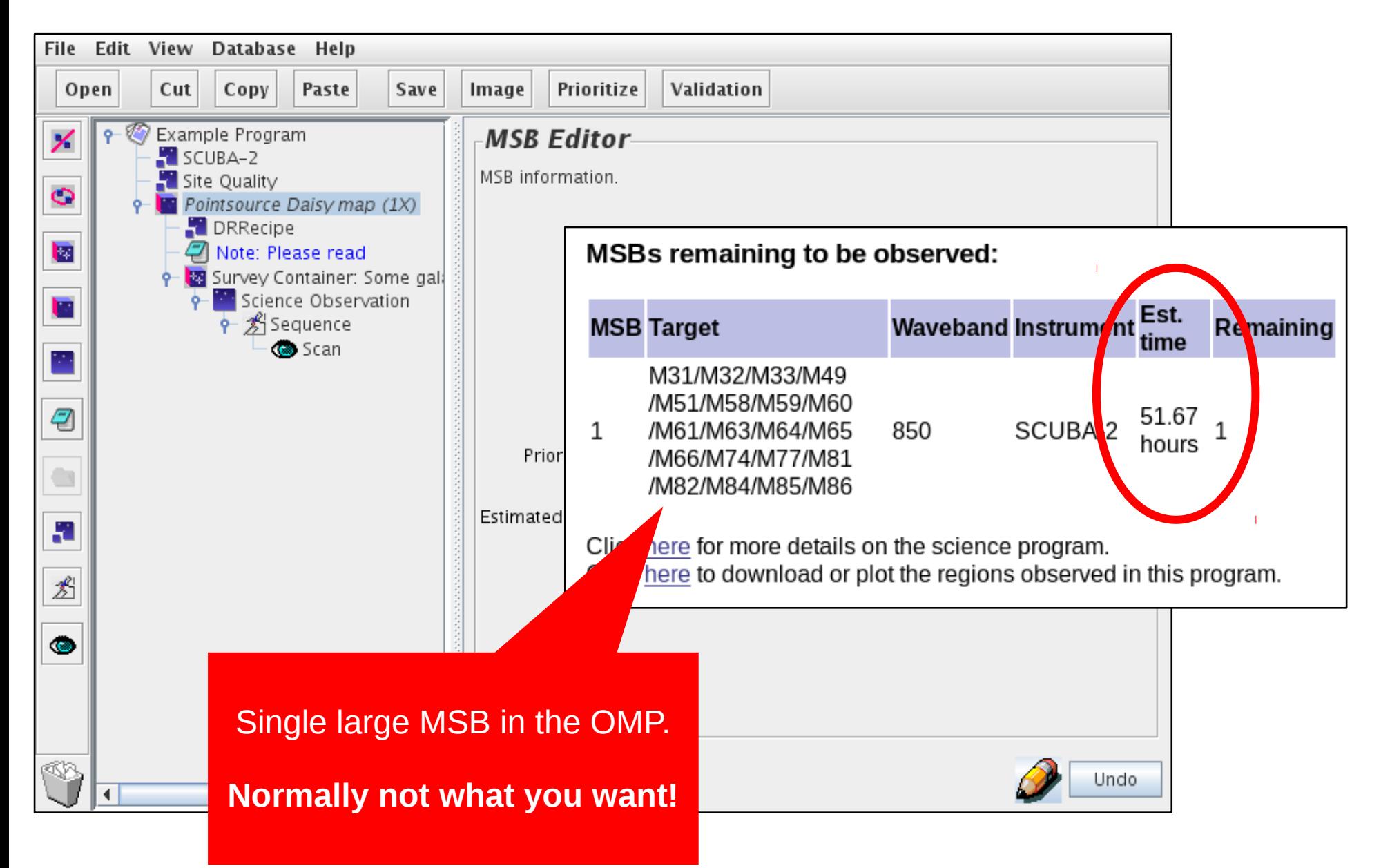

#### Validation — overview

- Validation of a single MSB:
	- Internal check only.
- Validation of whole program:
	- Internal check of each MSB.
	- XML schema validation of program.

## Validation — internal check

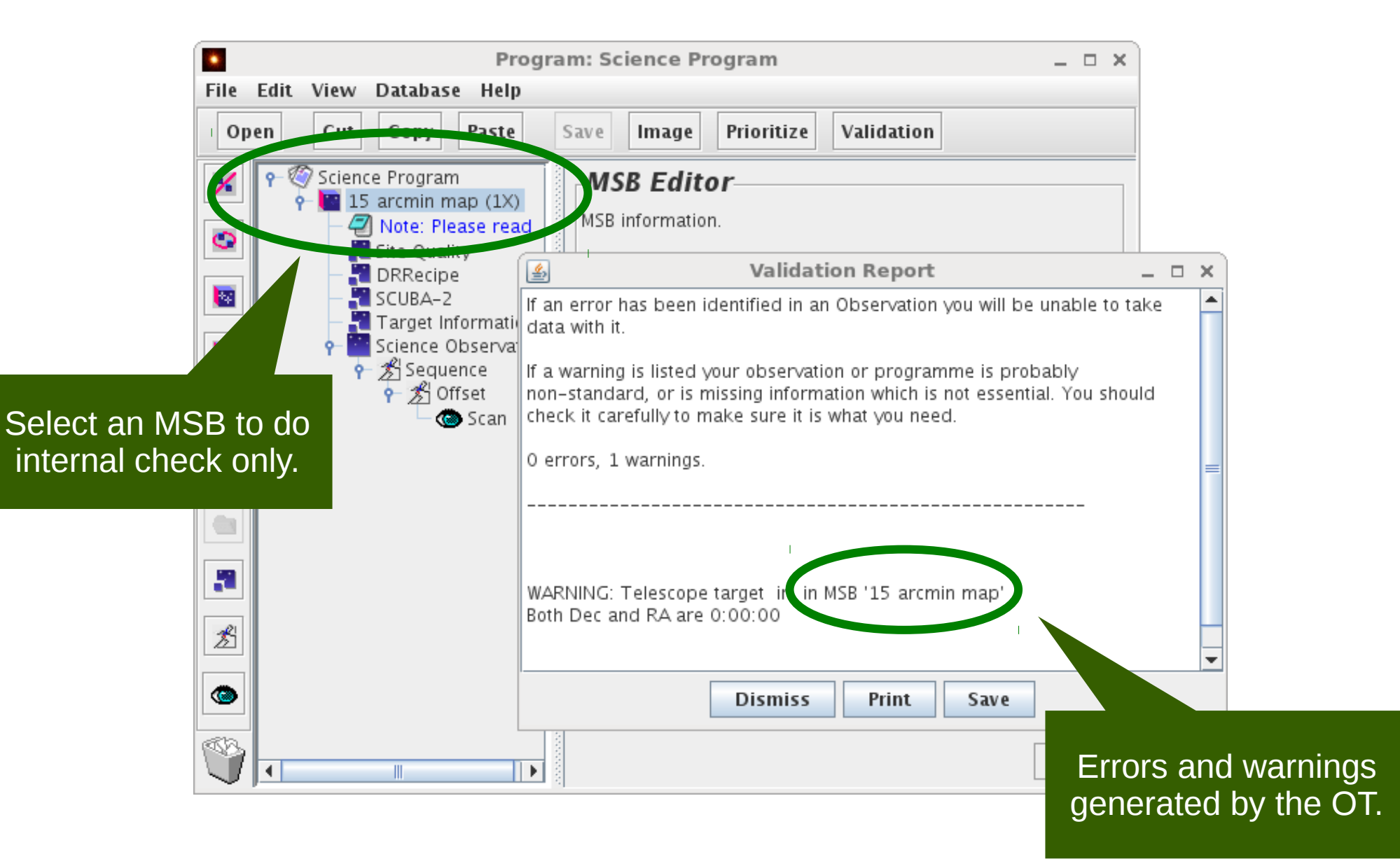

## Validation — XML schema validation

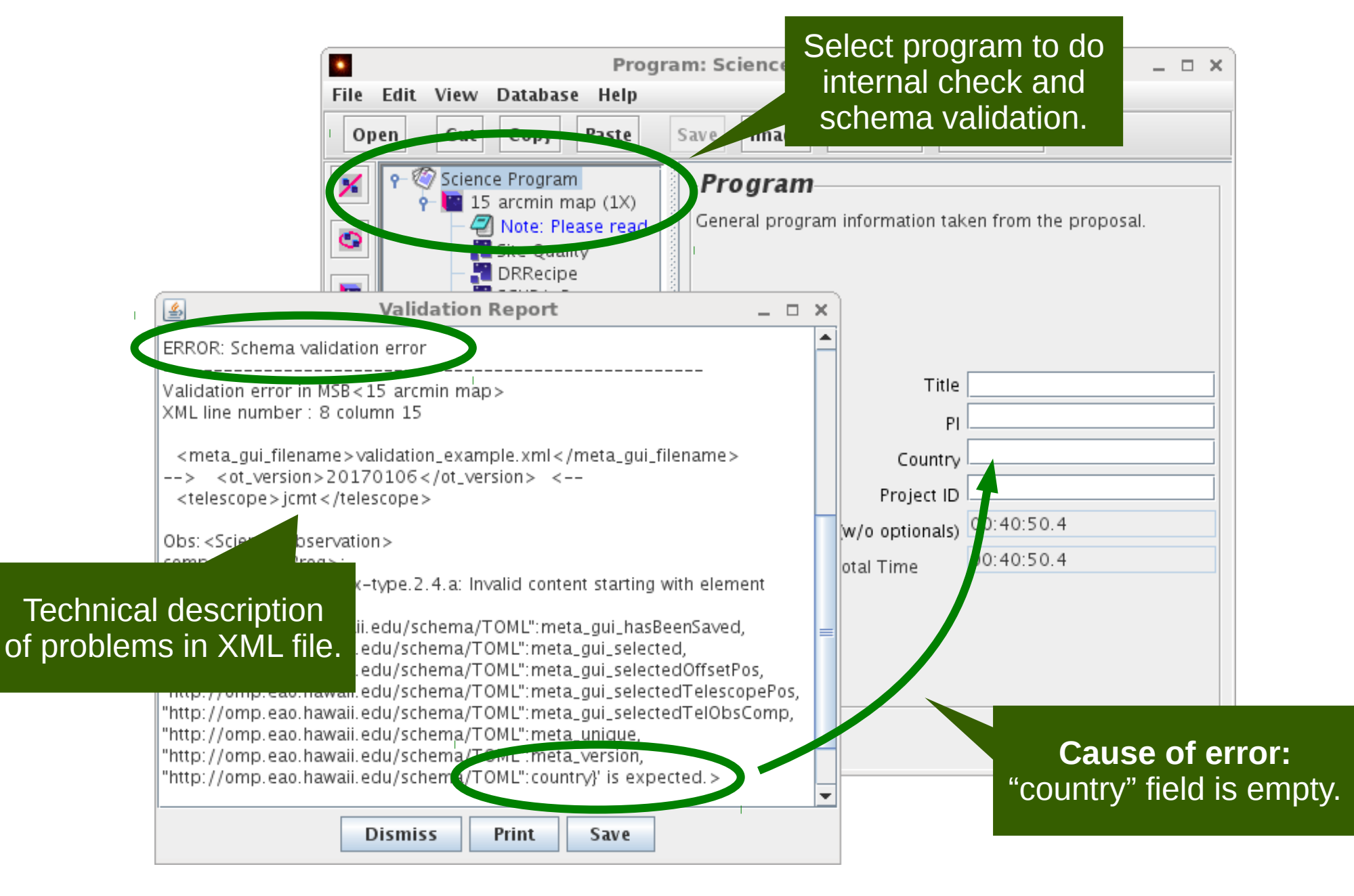

# Links

- OT Resources:
	- Download:
		- <https://www.eaobservatory.org/jcmt/observing/software-installation/#observing-tool>
	- Documentation:
		- <https://www.eaobservatory.org/JCMT/observing-tool>
	- Tutorials.
		- Basics:
			- [http://www.eaobservatory.org/JCMT/observing-tool-tutorials/jcmt\\_ot\\_basics.html](http://www.eaobservatory.org/JCMT/observing-tool-tutorials/jcmt_ot_basics.html)
			- [http://www.eaobservatory.org/JCMT/observing-tool-tutorials/ot\\_basics\\_tutorial\\_files.tar.gz](http://www.eaobservatory.org/JCMT/observing-tool-tutorials/ot_basics_tutorial_files.tar.gz)
		- Tricks:
			- http://www.eaobservatory.org/JCMT/observing-tool-tutorials/jcmt ot tricks.html
			- [http://www.eaobservatory.org/JCMT/observing-tool-tutorials/ot\\_tricks\\_tutorial\\_files.tar.gz](http://www.eaobservatory.org/JCMT/observing-tool-tutorials/ot_tricks_tutorial_files.tar.gz)

*additional slides*

## Common pitfalls (1/2)

- Some MSBs can be hard to observe:
	- Long time.
	- Strict constraints (e.g. opacity, scheduling).
	- Widely-spaced targets.
- "Observe" counter vs. "Repeat" iterator.
	- MSB "observe" counter: do MSB multiple times.
	- "Repeat" iterator: extends duration of the MSB.

## Common pitfalls (2/2)

- Must use Oracle's version of Java.
	- OpenJDK can appear to work at first but problems often occur.

- Sometimes updates only saved on key-press.
	- Information pasted into the OT (e.g. notes) may not be saved.

## Target information — tips

- Try to give the target's usual name.
	- Use the name you would want to see in the archive.

- Make use of offset iterators.
	- Define locations relative to a fixed target.

## Target information and MSB title

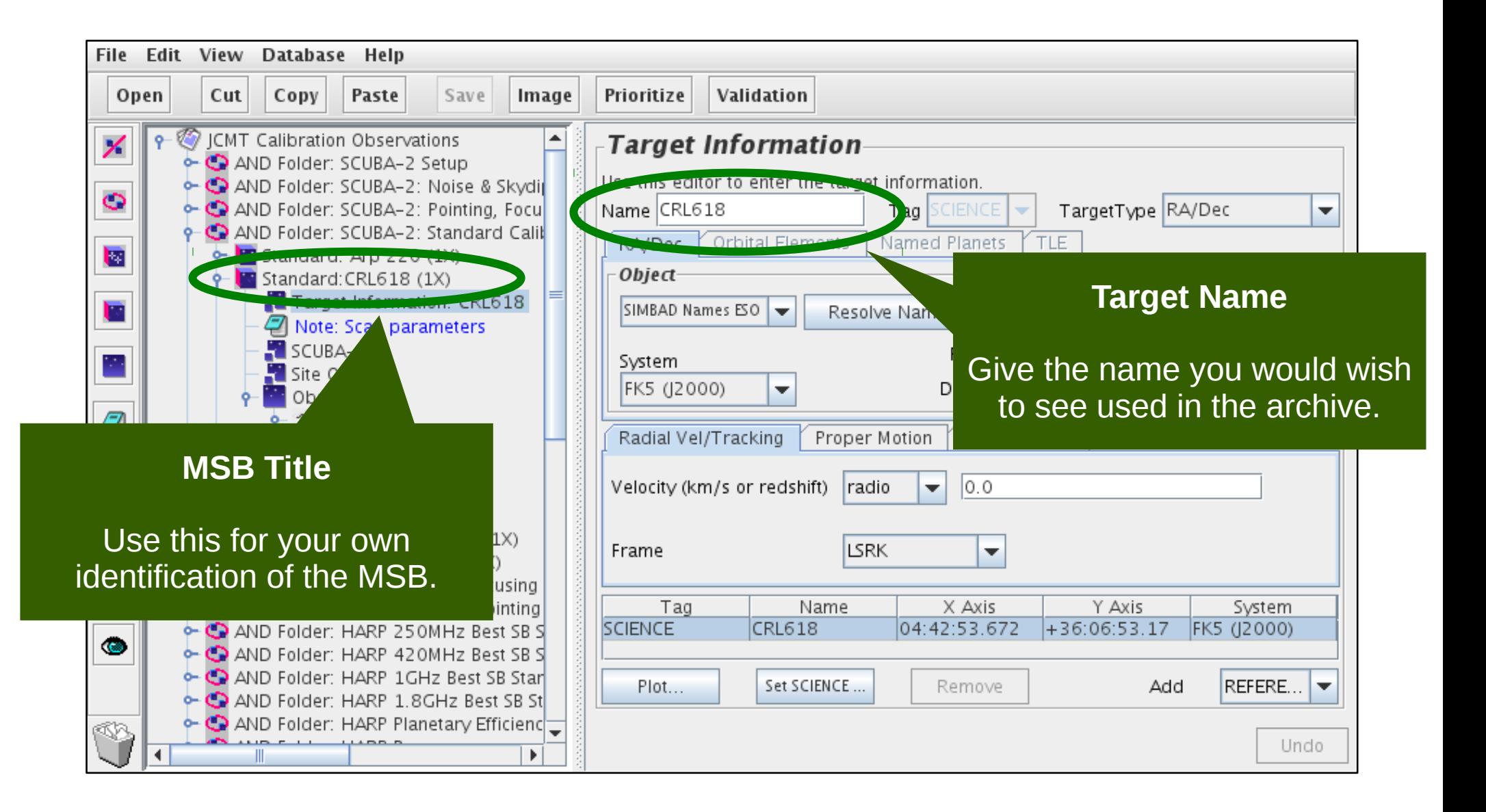

## Target information — FITS headers

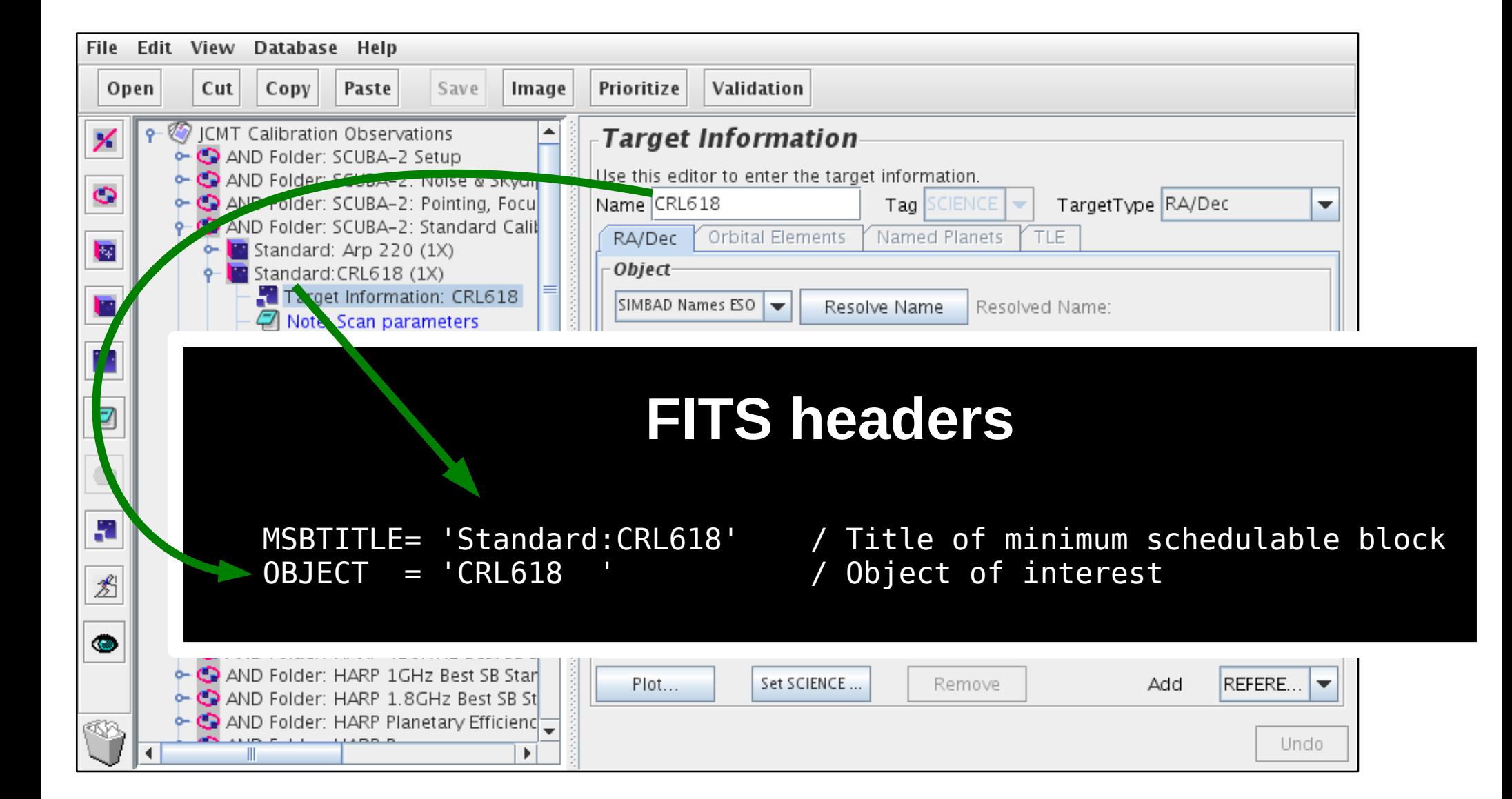

## Target information — CADC

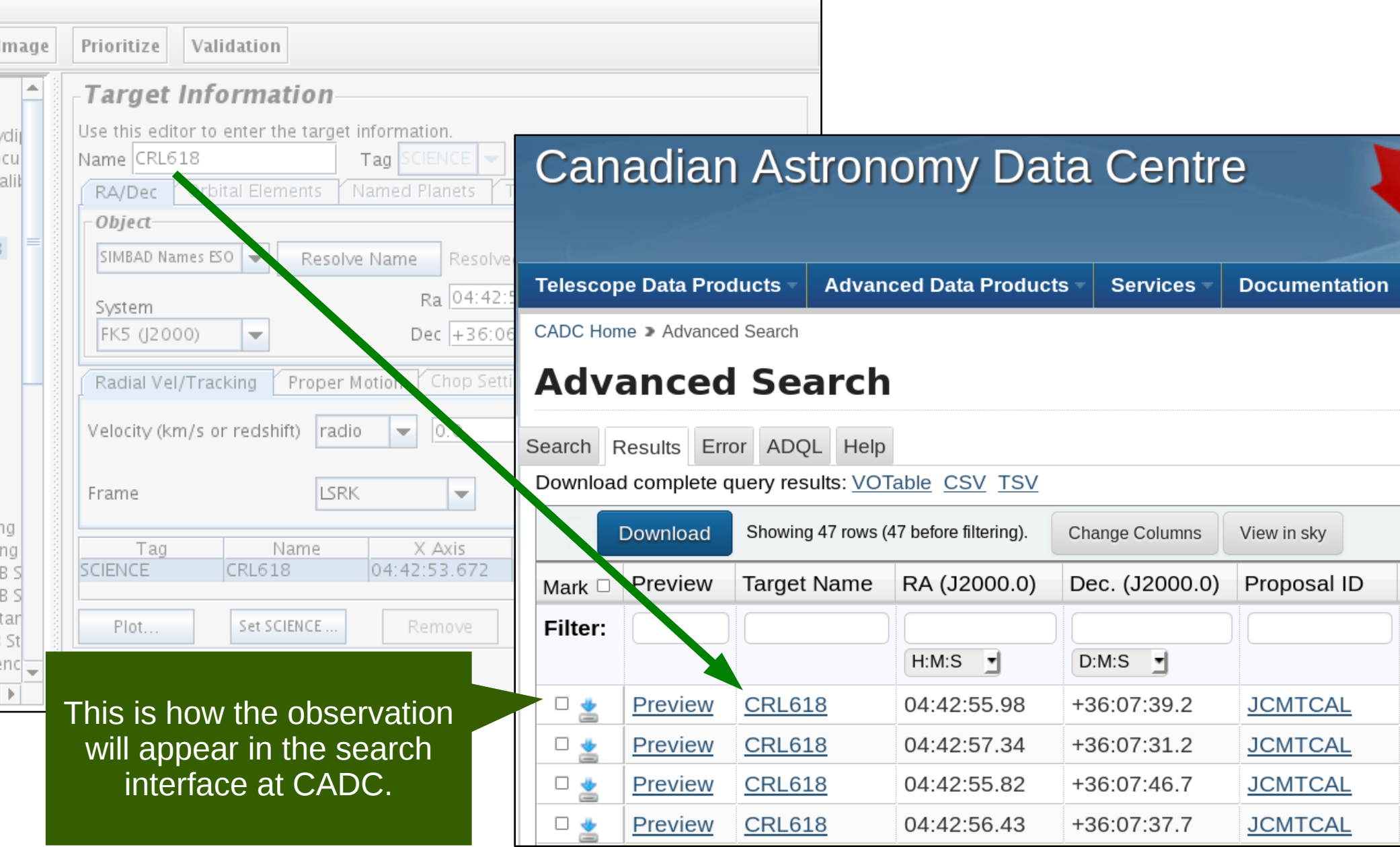

#### Inheritance — notes

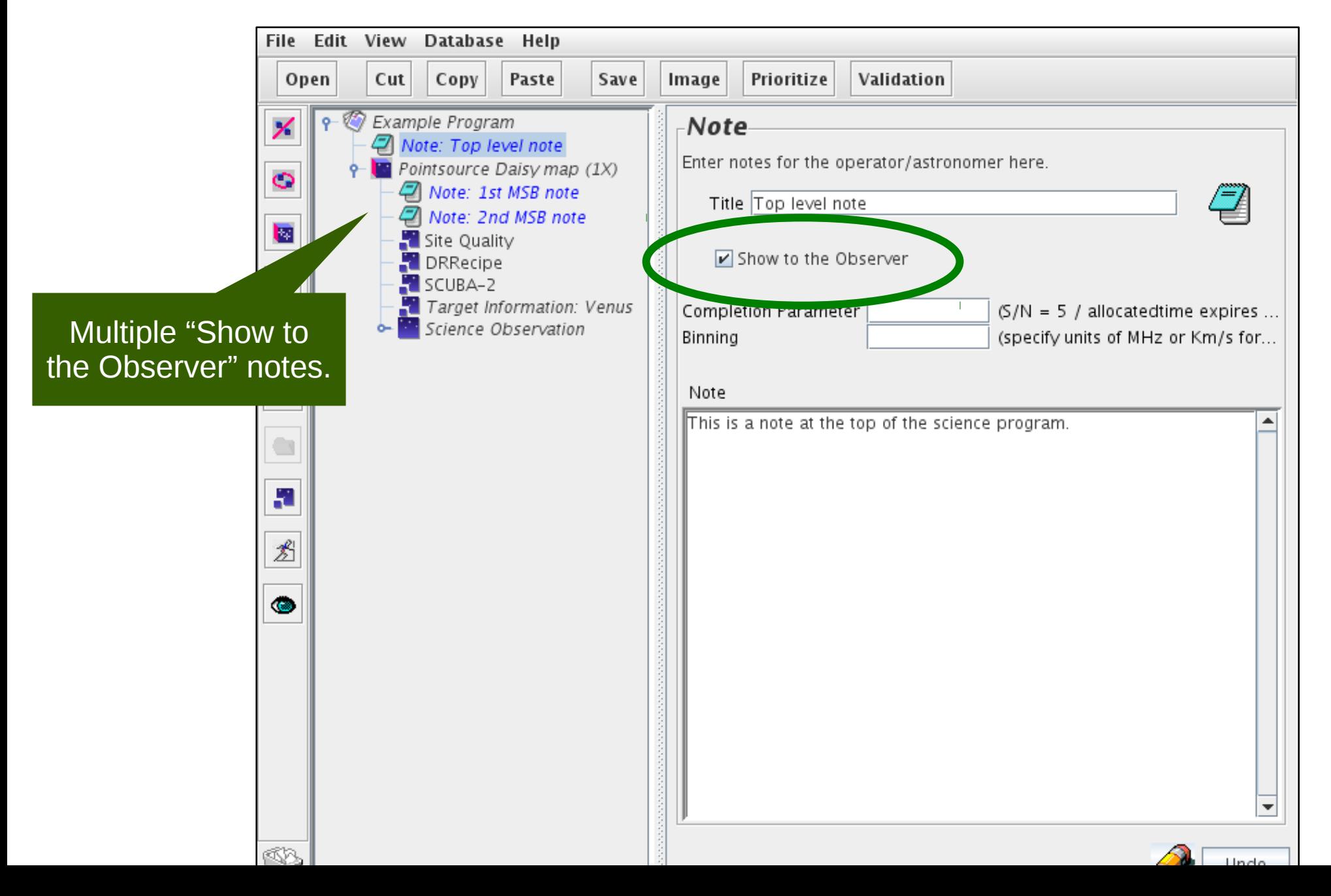

## Inheritance — notes in QT

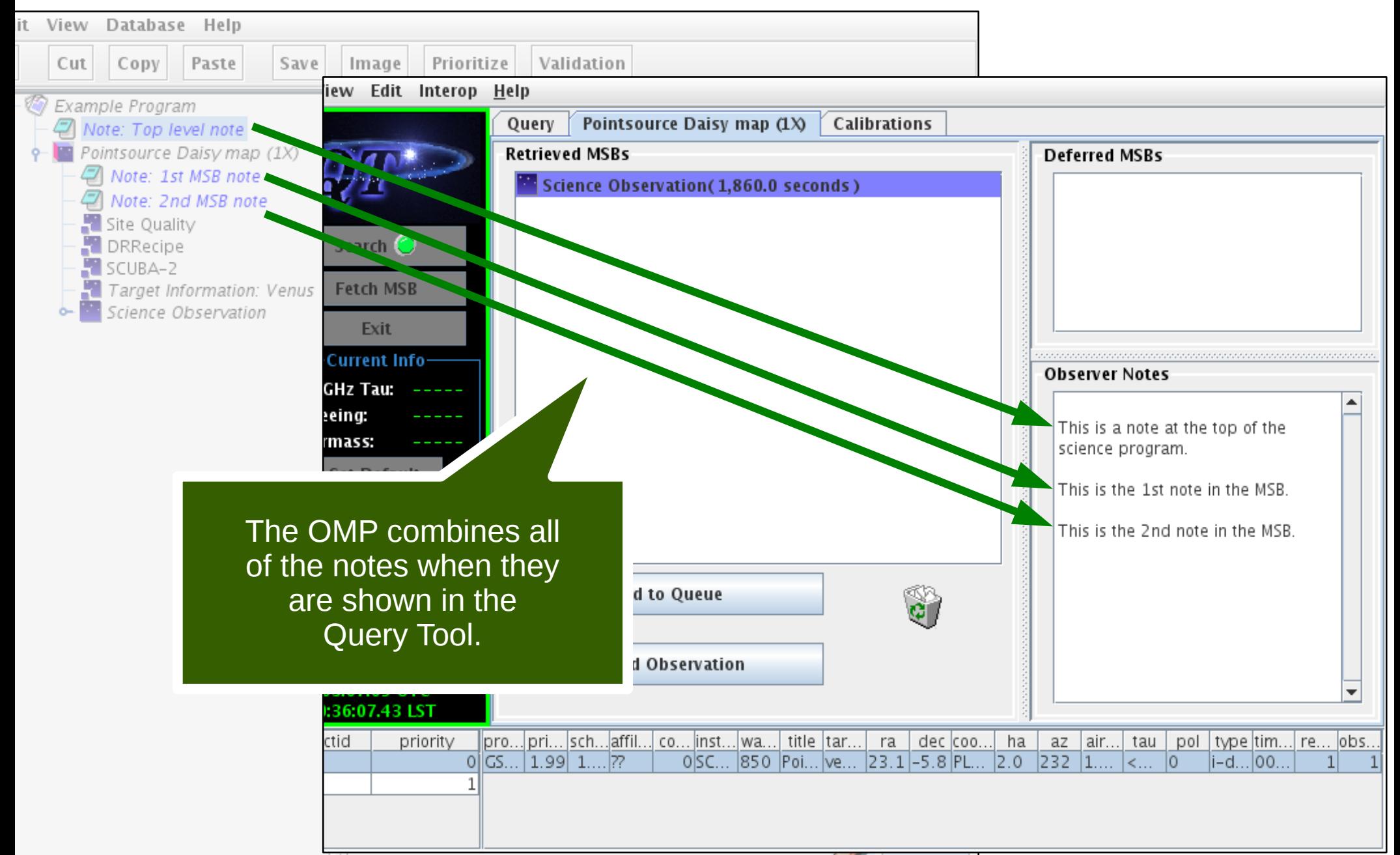

#### Inheritance — warnings

- Parent options **after** the MSB are included too.
- Some components need to be able to find other components:
	- DR recipe must be at same or lower level than instrument.
	- Heterodyne setup must be at same or lower level than target information when using target's radial velocity.